# citrix.

## **Citrix Gateway Service**

**Machine translated content**

## **Disclaimer**

La version officielle de ce document est en anglais. Certains contenus de la documentation Cloud Software Group ont été traduits de façon automatique à des fins pratiques uniquement. Cloud Software Group n'exerce aucun contrôle sur le contenu traduit de façon automatique, qui peut contenir des erreurs, des imprécisions ou un langage inapproprié. Aucune garantie, explicite ou implicite, n'est fournie quant à l'exactitude, la fiabilité, la pertinence ou la justesse de toute traduction effectuée depuis l'anglais d'origine vers une autre langue, ou quant à la con‑ formité de votre produit ou service Cloud Software Group à tout contenu traduit de façon automatique, et toute garantie fournie en vertu du contrat de licence de l'utilisateur final ou des conditions d'utilisation des services applicables, ou de tout autre accord avec Cloud Software Group, quant à la conformité du produit ou service à toute documentation ne s'applique pas dans la mesure où cette documentation a été traduite de façon automatique. Cloud Software Group ne pourra être tenu responsable de tout dommage ou problème dû à l'utilisation de contenu traduit de façon automatique.

## **Contents**

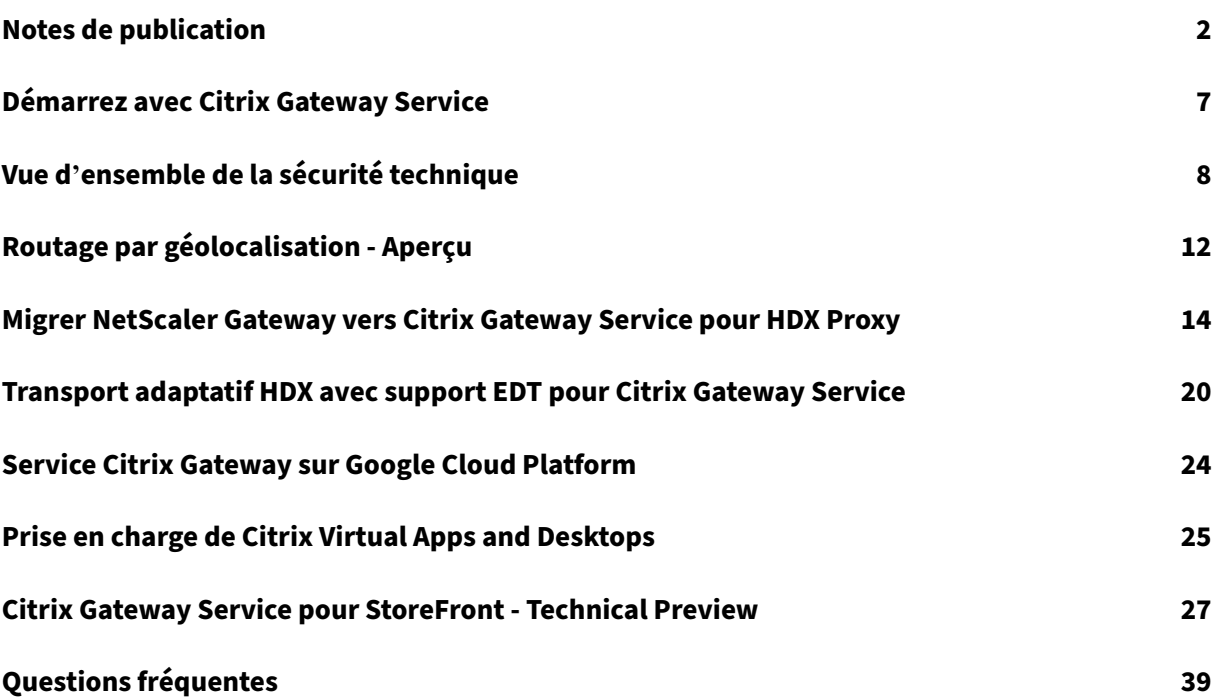

## **Notes de publication**

## <span id="page-2-0"></span>June 4, 2024

Les notes de mise à jour de Citrix Gateway Service vers le cloud décrivent les nouvelles fonctionnalités, les améliorations apportées aux fonctionnalités existantes, les problèmes résolus et les problèmes connus disponibles dans une version de service. Les notes de publication incluent une ou plusieurs des sections suivantes :

**Nouveautés :** Nouvelles fonctionnalités et améliorations disponibles dans la version actuelle.

**Problèmes résolus :** problèmes résolus dans la version actuelle.

**Problèmes connus :** problèmes qui existent dans la version actuelle et leurs solutions de contourne‑ ment, le cas échéant.

## **25 avril 2024**

## **Nouveautés**

## • **Citrix Gateway Service pour StoreFront ‑ Technical Preview**

Citrix Gateway Service pour StoreFront est une solution HDX basée sur le cloud qui fournit un accès distant sécurisé aux ressources accessibles depuis StoreFront sur site. Vous pouvez tirer parti de l' évolutivité et de la fiabilité de Citrix Cloud (pour le proxy HDX) sans modifier vos environnements StoreFront et NetScaler Gateway locaux.

Cette solution est en version préliminaire. Pour plus de détails, consultez Citrix Gateway Service pour StoreFront ‑ Technical Preview.

## **[24 avril 2024](https://docs.citrix.com//en-us/citrix-gateway-service/citrix-gateway-service-for-storefront)**

## **Nouveautés**

## • **Prise en charge du mode tolérant aux pertes pour la stratégie audio**

Citrix Gateway Service prend désormais en charge le dernier mode de tolérance aux pertes pour la stratégie audio de Citrix Virtual Apps and Desktops. Ce mode améliore l'expérience audio des utilisateurs qui se connectent à des réseaux présentant une latence et une perte de paquets élevées. Les utilisateurs doivent utiliser Citrix Virtual Apps and Desktops 7 2402 LTSR ou une version ultérieure pour tirer parti de cette fonctionnalité.

Le mode de tolérance aux pertes pour la stratégie audio est basé sur le protocole de transport EDT Lossy. EDT Lossy est un protocole de transport tolérant aux pertes qui permet de perdre des paquets lors de la transmission sans renvoyer le contenu multimédia, ce qui se traduit par une meilleure expérience en temps réel pour les utilisateurs. C'est également le mode audio préféré qui garantit une qualité audio supérieure à celle de l'EDT en cas de perte de réseau.

Pour plus de détails sur les paramètres du mode de tolérance aux pertes, voir Mode de tolérance aux pertes pour le son.

## **[19 avril 2024](https://docs.citrix.com/fr-fr/citrix-virtual-apps-desktops/policies/reference/ica-policy-settings#loss-tolerant-mode-for-audio)**

## **Nouveautés**

• **Assistance pour Azure POP de Toronto (Canada)**

Le support pour Azure POP à Toronto, au Canada, est désormais disponible.

**Nom de domaine complet POP**: az-ca-c-rdvz.g.nssvc.net Pour plus de détails, voir Routage de géolocalisation ‑ Technical Preview.

[CGS‑12933]

## **27 février 2024**

## **Nouveautés**

• **Prise en charge de Google Cloud Platform**

La prise en charge des POP de Google Cloud Platform (GCP) ainsi que des POP Azure et AWS existants est prévue dans les prochaines versions de service.

Actuellement, il existe 5 POP GCP répartis sur plusieurs sites géographiques. Grâce à ce support à venir, vous pouvez tirer parti de ces POP GCP ainsi que des POP Azure et AWS existants.

## **Important :**

Pour garantir la continuité des opérations dans le cadre de votre déploiement Citrix DaaS, suivez les instructions spécifiées dans Citrix Gateway Service —Points de présence (PoPs) avant le 15 mars 2024.

## **01 févri[er 2024](https://support.citrix.com/article/CTX270584/citrix-gateway-service-pointsofpresence-pops)**

## **Nouveautés**

• **Assistance pour Azure POP de Toronto (Canada)**

La prise en charge de l'Azure POP à Toronto, au Canada, est prévue dans les prochaines versions de service.

## **Nom de domaine complet POP** : az-ca-c-rdvz.g.nssvc.net

[CGS‑12933]

## **2 novembre 2023**

## **Nouveautés**

## • **Prise en charge de la dernière version du réducteur pour HDX**

Citrix Gateway Service prend en charge la dernière version du réducteur pour HDX. Le réduc‑ teur pour HDX est un compresseur à usage général qui fonctionne sur tous les canaux virtuels. Le réducteur le plus récent améliore les performances globales de Citrix DaaS grâce aux fonctionnalités suivantes :

- **–** Réduit l'utilisation de la bande passante réseau pour les sessions HDX.
- **–** Les paquets de données sont transmis sur une durée plus courte, ce qui permet une réponse plus rapide.

Les versions logicielles suivantes prennent en charge le réducteur le plus récent.

- **–** Citrix Virtual Apps and Desktops 7 2303 (Windows) et versions ultérieures.
- **–** Application Citrix Workspace 2303 (Windows) et versions ultérieures.

 $[CGS-16258]$ 

## **29 août 2023**

## **Nouveautés**

## • **Routage par géolocalisation ‑ Aperçu**

Citrix Gateway Service permet aux administrateurs de permettre à leurs utilisateurs de se connecter à des PoP dans une région donnée ou uniquement par l'intermédiaire d'un fournisseur de services cloud spécifique, quel que soit l'emplacement des utilisateurs. Pour plus d'informations, voir Routage par géolocalisation ‑ Tech Preview.

[CGS‑13782]

## • **Analyse des [performances HDX](https://docs.citrix.com/fr-fr/citrix-gateway-service/geo-location-routing)**

Citrix Gateway Service prend en charge la fonctionnalité d'analyse des performances HDX qui permet aux administrateurs Citrix Analytics de consulter les données de performances relatives à la latence PoP de Connector-Gateway. Pour plus d'informations, consultez la section Statistiques du connecteur.

[CGS‑15829]

## • **[Mise en réseau accél](https://docs.citrix.com/fr-fr/performance-analytics/connector-statistics)érée**

L'infrastructure Citrix Gateway Service a été améliorée pour prendre en charge lamise en réseau accélérée dans le cadre de laquelle elle utilise la virtualisation des E/S à racine unique (SR‑IOV) pour fournir des fonctionnalités réseau hautes performances aux utilisateurs.

[CGS‑15684]

## • **Chiffrements faibles déconseillés**

Pour obtenir la liste mise à jour des chiffrements obsolètes de Citrix Gateway Service, consultez la section Présentation technique de la sécurité.

 $[CGS-14234]$ 

## **Problèmes rés[olus](https://stage-docs.citrix.com/fr-fr/citrix-gateway-service/technical-security-overview#deprecated-cipher-suites)**

• Les sessions EDT sont déconnectées chaque fois que le pool principal est modifié dans l'équilibreur de charge Azure.

[CGS‑15808]

## **10 novembre 2022**

## **Nouveautés**

• **Support du protocole Rendezvous version V2**

Citrix Gateway Service prend désormais en charge la version V2 du protocole Rendezvous pour Citrix Gateway Service sur Google Cloud Platform. Pour plus de détails, consultez la section Fonctionnalités prises en charge par Citrix Gateway Service.

## • **Disponibilité du service Citrix Gateway sur Google Cloud Platform en Europe**

[Le service Citrix Gateway sur Google Cloud Platform est dés](https://docs.citrix.com/fr-fr/citrix-gateway-service/citrix-gateway-service-on-google-cloud-platform.html#citrix-gateway-service-features-supported)ormais disponible en Europe dans les régions suivantes.

- **–** Londres
- **–** Zurich

Pour en savoir plus, consultez Citrix Gateway Service sur Google Cloud Platform.

## **Problèmes connus**

• L'enregistrement du VDA Rendezvous V2 échoue si l'identifiant client contient moins de 6 car‑ actères.

[CGS‑15036]

## **30 juin 2022**

#### **Nouveautés**

## • **Disponibilité du service Citrix Gateway sur Google Cloud Platform**

Grâce à la prise en charge du service Citrix Gateway sur la Google Cloud Platform (GCP), les clients qui exécutent leurs charges de travail sur Google Cloud peuvent tirer parti du réseau mondial hautement performant de Google Cloud grâce à la fonctionnalité de routage optimal de Citrix Gateway. La fonctionnalité de routage de passerelle optimale dirige les clients vers le POP GCP Citrix Gateway Service le plus proche. De plus, le service Citrix Gateway sur Google Cloud fournit une connectivité sécurisée entre les clients Citrix Workspace et les ressources de virtualisation afin de proposer des sessions avec la latence la plus faible et la meilleure expéri‑ ence utilisateur possible. Pour en savoir plus, consultez Citrix Gateway Service sur Google Cloud Platform.

## **4 avr[il 2022](https://docs.citrix.com/fr-fr/citrix-gateway-service/citrix-gateway-service-on-google-cloud-platform.html)**

#### **Nouveautés**

- **Changements liés au rebranding**
	- **–** Citrix Secure Workspace Access est désormais renommé Citrix Secure Private Access.
	- **–** Le Citrix Virtual Apps and Desktops Service est désormais renommé Citrix DaaS.

## **Nouveautés**

• **Fusion dela vignette Citrix Gateway Service en un Citrix Secure Private Access unique dans Citrix Cloud**

## **11 octobre 2021**

## **Nouveautés**

## • **Fusion dela vignette Citrix Gateway Service en un Citrix Secure Private Access unique dans Citrix Cloud**

La vignette Citrix Gateway Service et la vignette Citrix Secure Private Access sont fusionnées dans la vignette Citrix Secure Private Access et la page d'accueil de Citrix Gateway est modi‑ fiée pour Citrix Secure Private Access. Par conséquent, vous ne voyez pas les raccourcis **Vir‑ tual Apps and Desktops** et **Ajouter une application Web/SaaS**. Toutefois, les clients de Citrix Virtual Apps and Desktops peuvent activer Citrix Gateway Service depuis **Configuration de l' espace de travail > Accès > Connectivité externe**. Sinon, aucune autre modification n'a été apportée à la fonctionnalité.

Les fonctionnalités suivantes du service Citrix Gateway sont déplacées vers le service Citrix Secure Private Access.

- **–** Configuration des applications Web et SaaS et d'entreprise
- **–** Activation de contrôles de sécurité améliorés
- **–** Configuration de stratégies contextuelles

Les clients de Citrix Secure Private Access, notamment Citrix Workspace Essentials et Citrix Workspace Standard, peuvent désormais utiliser une seule vignette Citrix Secure Private Access pour configurer des applications Web SaaS et d'entreprise, des contrôles de sécurité améliorés, des politiques contextuelles, en plus des politiques de filtrage Web.

 $[ACS-645]$ 

## **Démarrez avec Citrix Gateway Service**

## <span id="page-7-0"></span>May 31, 2023

Les clients qui ont droit au Citrix DaaS peuvent activer le service Citrix Gateway par défaut. Les clients n'ont pas à demander une version d'essai distincte de Citrix Gateway Service. Pour plus d'informa‑ tions, consultez la section S'inscrire au service.

## **Important :**

Sur la page d'accueild[e Citrix Cloud, vous](https://docs.citrix.com/fr-fr/citrix-virtual-apps-desktops-service/install-configure/install-prepare.html) ne voyez pas la vignette Citrix Gateway Service. La vignette Citrix Gateway Service et la vignette Citrix Secure Private Access sont fusionnées dans la vignette Citrix Secure Private Access et la page de destination est modifiée pour Citrix Secure Private Access. Par conséquent, le raccourci **Virtual Apps and Desktops** ne s'affiche pas. Toute‑ fois, les clients de Citrix Virtual Apps and Desktops peuvent activer Citrix Gateway Service depuis **Configuration de l'espace de travail > Accès > Connectivité externe**. Sinon, aucune autre modification n'a été apportée à la fonctionnalité.

## <span id="page-8-0"></span>**Vue d'ensemble de la sécurité technique**

November 7, 2023

Citrix Cloud gère les opérations de Citrix Gateway Services, ce qui évite aux clients d'avoir à gérer l'appliance NetScaler Gateway. Le service Citrix Gateway est approvisionné via l'application Citrix Workspace.

Citrix Gateway Service fournit les fonctionnalités suivantes :

**Connectivité HDX :** Les Virtual Delivery Agents (VDA) hébergeant les applications et les bureaux restent sous le contrôle du client dans le centre de données de son choix, dans le cloud ou sur site. Ces composants sont connectés au service de cloud à l'aide d'un agent appelé le Citrix Cloud Connector.

**Prise en charge du protocole DTLS 1.2 :** Citrix Gateway Service prend en charge le protocole DTLS (Datagram Transport Layer Security) 1.2 pour les sessions HDX via EDT (protocole de transport basé sur UDP). Les suites de chiffrement suivantes sont prises en charge :

- TLS\_ECDHE\_RSA\_WITH\_AES\_256\_GCM\_SHA384
- TLS ECDHE\_RSA\_WITH\_AES\_256\_CBC\_SHA384

Prise en**charge du protocole TLS :** Citrix Gateway Service prend en charge les suites de chiffrement TLS suivantes :

- TLS1.2‑ECDHE‑RSA‑AES256‑GCM‑SHA384
- TLS1.2-ECDHE-RSA-AES-256-SHA384
- TLS1-ECDHE-RSA-AES128-SHA
- TLS1.2‑AES256‑GCM‑SHA384
- TLS1-AFS-256-CBC-SHA

**Intégration de Endpoint Management :** lorsqu'il est intégré à Citrix Endpoint Management et à Citrix Workspace, le service Citrix Gateway fournit un accès distant sécurisé des appareils à votre réseau et à vos ressources internes. L'intégration du service Citrix Gateway avec Endpoint Management est simple et rapide. Le service Citrix Gateway inclut la prise en charge complète de Citrix SSO pour des applications telles que Secure Mail et Secure Web.

## **Flux de données**

Citrix Gateway Service est un service mutualisé distribué dans le monde entier. Les utilisateurs finaux utilisent le point de présence (PoP) le plus proche où la fonction spécifique dont ils ont besoin est disponible, indépendamment de la géo-sélection du plan de contrôle Citrix Cloud ou de l'emplacement des applications auxquelles ils accèdent. La configuration, telle que les métadonnées d'autorisation, est répliquée sur tous les points de présence.

Les journaux utilisés par Citrix à des fins de diagnostic, de surveillance, d'activité et de planification des capacités sont sécurisés et stockés dans un emplacement central.

La configuration du client est stockée dans un emplacement central et distribuée dans lemonde entier à tous les points de présence.

Les données qui transitent entre le cloud et les locaux du client utilisent une connexion sécurisée TLS sur le port 443.

Les clés de chiffrement utilisées pour l'authentification des utilisateurs et l'authentification unique sont stockées dans des modules de sécurité matériels.

## **Isolation des données**

Le service Citrix Gateway stocke les données suivantes :

- Données de configuration nécessaires au courtage et à la surveillance des applications du client : les données sont délimitées par le client lorsqu'elles sont conservées.
- Les valeurs initiales TOTP pour chaque appareil utilisateur : les valeurs initiales TOTP sont définies par client, utilisateur et appareil.

## **Audit et contrôle des changements**

Actuellement, le service Citrix Gateway ne met pas les journaux d'audit et de contrôle des modifica‑ tions à la disposition des clients. Citrix dispose de journaux qui peuvent être utilisés pour auditer les activités de l'utilisateur final et de l'administrateur.

## **Gestion des informations d'identification**

Le service gère deux types d'informations d'identification :

• Informations d'identification utilisateur : les informations d'identification de l'utilisateur final (mots de passe et jetons d'authentification) peuvent être mises à la disposition du service Citrix Gateway pour effectuer les opérations suivantes :

- **–** Citrix Secure Private Access : le service utilise l'identité de l'utilisateur pour déterminer l' accès aux applications Web SaaS et d'entreprise et à d'autres ressources.
- **–** Authentification unique : le service peut avoir accès au mot de passe de l'utilisateur pour exécuter la fonction SSO pour les applications Web internes à l'aide de l'authentification HTTP Basic, NTLM ou basée sur des formulaires. Le protocole de cryptage utilisé pour le mot de passe est TLS, sauf si vous configurez spécifiquement l'authentification HTTP Basic.
- Informations d'identification d'administrateur : les administrateurs s'authentifient auprès de Citrix Cloud. Cela génère un jeton Web JSON (JWT) signé à usage unique qui donne à l'admin‑ istrateur l'accès aux consoles de gestion dans Citrix Cloud.

## **Points à noter**

- Tout le trafic sur les réseaux publics est chiffré par TLS, à l'aide de certificats gérés par Citrix.
- Les clés utilisées pour l'authentification unique des applications SaaS (clés de signature SAML) sont entièrement gérées par Citrix.
- Pour l'authentification multifactorielle, le service Citrix Gateway stocke les clés par appareil utilisées pour initialiser l'algorithme TOTP.
- Pour activer lafonctionnalité d'authentification unique Kerberos, les clients peuvent configurer Connector Appliance avec les informations d'identification (nom d'utilisateur et mot de passe) pour un compte de service approuvé pour effectuer la délégation restreinte Kerberos.

## **Considérations de déploiement**

Citrix recommande aux utilisateurs de consulter la documentation publiée sur les meilleures pra‑ tiques pour le déploiement de Citrix Gateway Services. D'autres considérations concernant les applications SaaS et le déploiement d'applications Web d'entreprise, ainsi que le connecteur réseau, sont les suivantes.

Sélection du bon connecteur : Le bon connecteur doit être sélectionné, en fonction du cas d'utilisation :

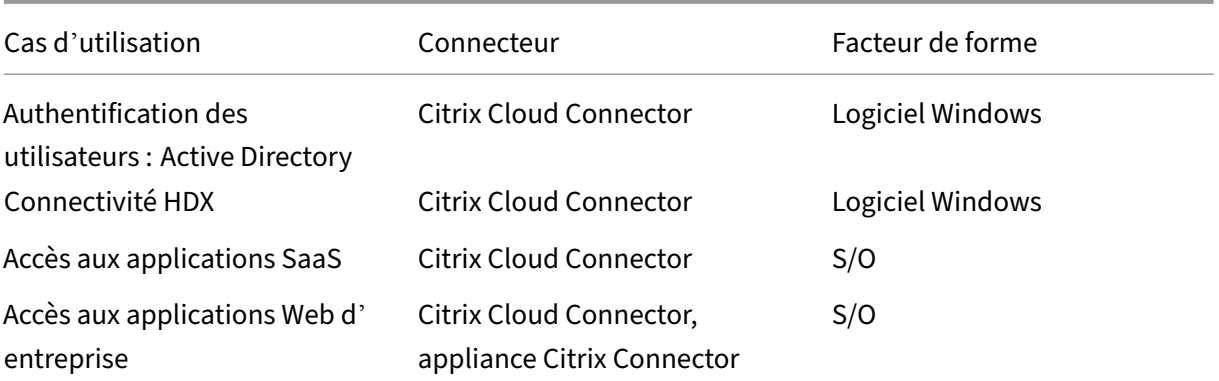

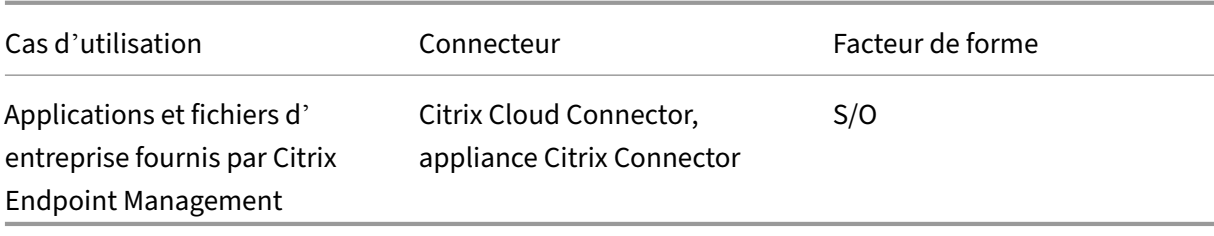

## **Exigences d'accès au réseau de Citrix Cloud Connector**

Pour plus d'informations sur les exigences d'accès réseau Citrix Cloud Connector, consultez https: //docs.citrix.com/en‑us/citrix‑cloud/overview/requirements/internet‑connectivity‑requirements.h tml

## **[Connectivité HDX avec Citrix Gateway Service](https://docs.citrix.com/en-us/citrix-cloud/overview/requirements/internet-connectivity-requirements.html)**

L'utilisation du Citrix Gateway Service évite d'avoir à déployer NetScaler Gateway dans les centres de données des clients. Pour utiliser le Citrix Gateway Service, il est indispensable d'utiliser Citrix Workspace fourni par Citrix Cloud.

## **Meilleurs pratiques client**

Il est recommandé aux clients d'utiliser le protocole TLS au sein de leur réseau et de ne pas activer l' authentification unique pour les applications via HTTP.

## **Suites de chiffrement obsolètes**

Les suites de chiffrement suivantes sont déconseillées pour une sécurité renforcée :

- TLS1.2‑AES128‑GCM‑SHA256
- TLS1.2‑AES‑128‑SHA256
- TLS1.2‑AES256‑GCM‑SHA384
- TLS1.2‑AES‑256‑SHA256
- TLS1.2‑DHE‑RSA‑AES‑256‑SHA256
- TLS1.2‑DHE‑RSA‑AES‑128‑SHA256
- TLS1.2‑DHE‑RSA‑AES256‑GCM‑SHA384
- TLS1.2‑DHE‑RSA‑AES128‑GCM‑SHA256
- SSL3-DES-CBC3-SHA
- TLS1-ECDHE-RSA-AES256-SHA
- TLS1-AES-256-CBC-SHA
- TLS1-AES-128-CBC-SHA
- TLS1-ECDHE-ECDSA-AES256-SHA
- TLS1-ECDHE-ECDSA-AES128-SHA
- TLS1‑DHE‑RSA‑AES‑256‑CBC‑SHA
- TLS1‑DHE‑RSA‑AES‑128‑CBC‑SHA
- TLS1-DHE-DSS-AES-256-CBC-SHA
- TLS1-DHE-DSS-AES-128-CBC-SHA
- TLS1‑ECDHE‑RSA‑DES‑CBC3‑SHA
- TLS1.2‑ECDHE‑RSA‑AES‑128‑SHA256
- TLS1.2-ECDHE-ECDSA-AES128-SHA256
- TLS1.2‑ECDHE‑ECDSA‑AES256‑GCM‑SHA384
- TLS1.2-ECDHE-ECDSA-AES128-GCM-SHA256

## **Routage par géolocalisation ‑ Aperçu**

## <span id="page-12-0"></span>June 4, 2024

Citrix Gateway Service permet aux administrateurs de permettre à leurs utilisateurs de se connecter à une région spécifique (PoPS). Cela garantit que le trafic utilisateur est dirigé vers la région spécifique, quelle que soit la localisation de l'utilisateur.

**Remarque :**

Inscrivez‑vous à l'aperçu en utilisant https://podio.com/webforms/27328175/2108260.

Le tableau suivant répertorie les régions et les POP de cette région qui prennent en charge le routage du trafic basé sur la géolocalisation :

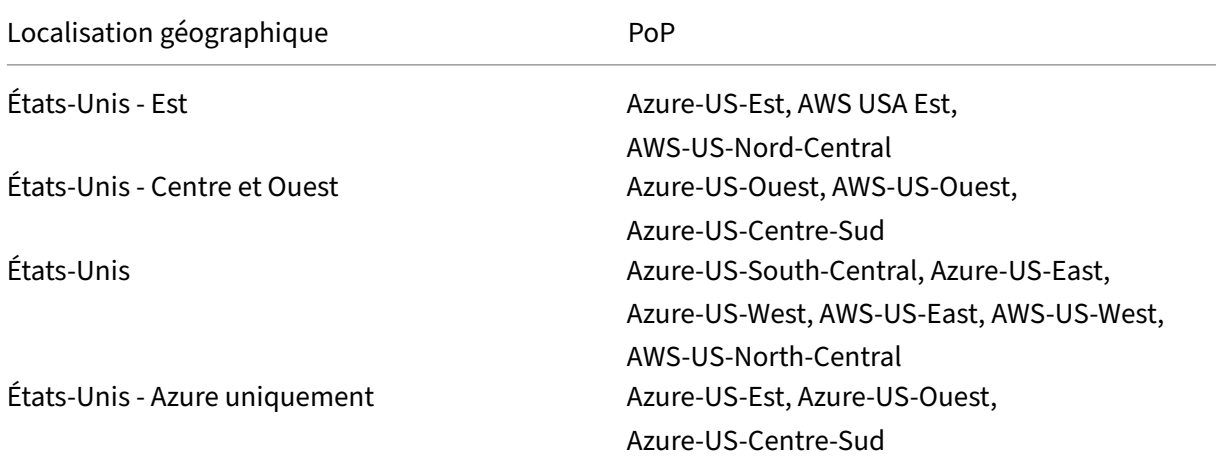

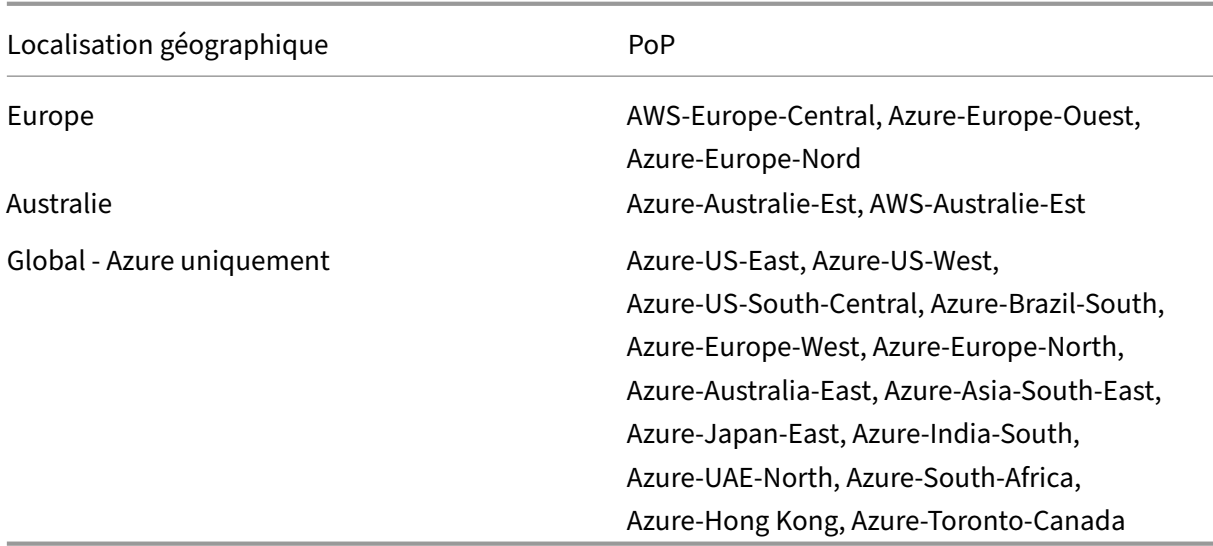

## **Comment configurer**

Vous pouvez configurer une région spécifique pour le trafic utilisateur à partir des **emplacements des ressources** ou de la page de **configuration de l'espace** de travail sur Citrix Cloud.

- 1. Connectez‑vous à Citrix Cloud.
- 2. Cliquez sur le menu hamburger et sélectionnez **Emplacements des ressources** ou **Configura‑ tion de l'espace [de travail](https://citrix.cloud.com)**.
	- a) Sur la page **Emplacements des ressources**, sélectionnez un emplacement et cliquez sur **Passerelle**. L'écran **Configurer la connectivité** apparaît.
	- b) Sur la page **Configuration de l'espace** de travail, dans Connectivité externe, sélectionnez un emplacement et cliquez sur les points de suspension. L'écran **Configurer la connec‑ tivité** apparaît.

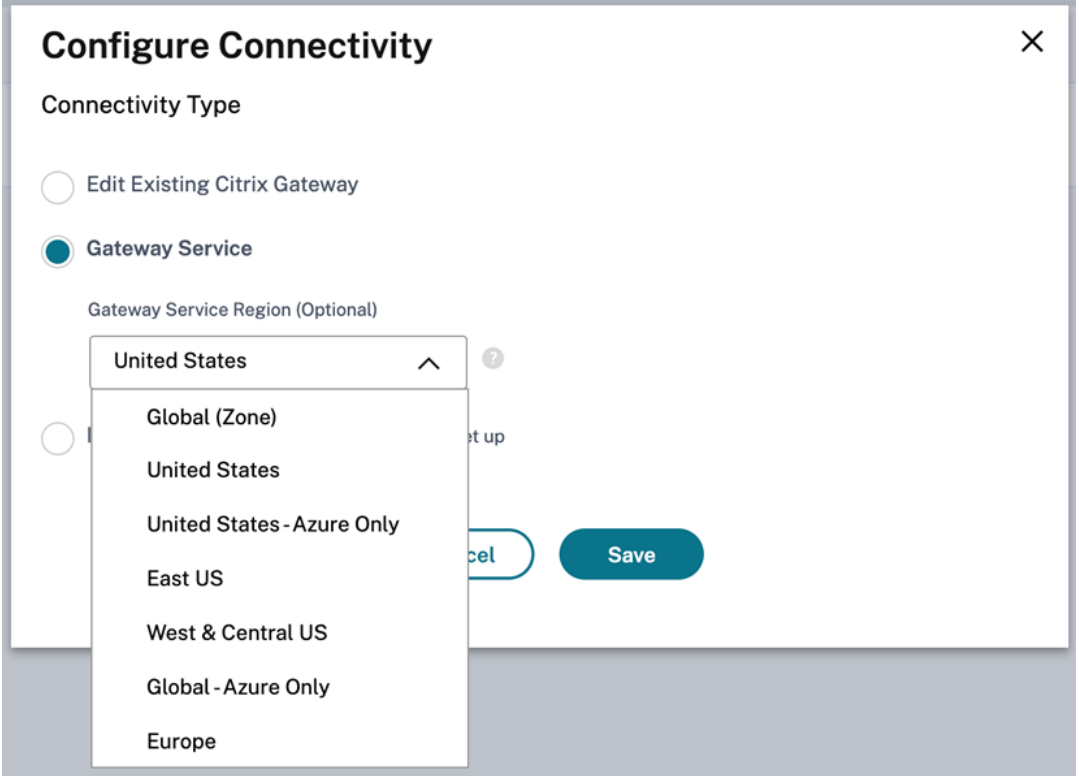

3. Dans **Gateway Service Region (facultatif)**, sélectionnez la région vers laquelle vous souhaitez acheminer le trafic de vos clients.

#### **Remarques :**

Si vous ne sélectionnez aucune région, **Global** est sélectionné par défaut. Lorsque la ré‑ gion est **mondiale**, le trafic est redirigé vers le point de transit le plus proche du client.

Dans de rares cas, en cas de panne et que tous les POP d'une région spécifique ne sont pas disponibles, la configuration revient à **Global** au lieu de bloquer le trafic.

4. Cliquez sur **Enregistrer**.

## <span id="page-14-0"></span>**Migrer NetScaler Gateway vers Citrix Gateway Service pour HDX Proxy**

#### November 7, 2023

Vous pouvez migrer depuis un proxy Citrix Gateway pour HDX vers un proxy HDX basé sur le cloud entièrement géré et optimisé par le service Citrix Gateway sur Citrix Cloud.

## **Proxy HDX basé sur le cloud**

Les clients qui ont droit au Citrix DaaS peuvent activer le service Citrix Gateway par défaut. Les clients n'ont pas à demander une version d'essai distincte de Citrix Gateway Service.

**Figure 1. Déploiement avec NetScaler Gateway en tant que proxy HDX Citrix**

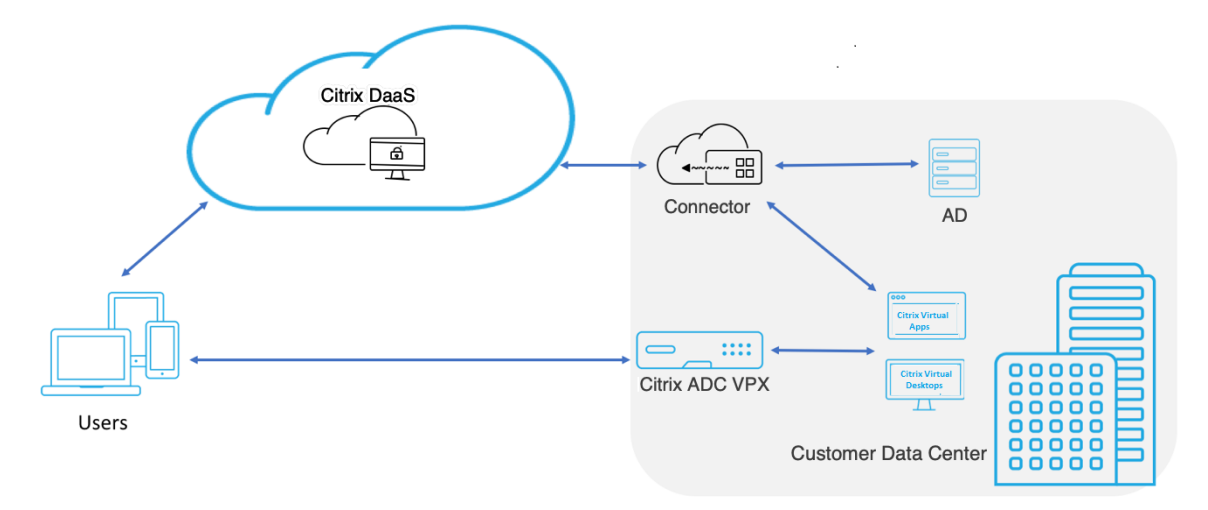

## tant que proxy HDX

Citrix Gateway Service est un proxy HDX basé sur le cloud qui fournit un accès distant sécurisé via une passerelle basée sur le cloud qui met en avant des applications virtuelles et des environnements de bureau qui sont des environnements Citrix DaaS.

**Figure 2. Déploiement avec Citrix Gateway Service en tant que proxy HDX**

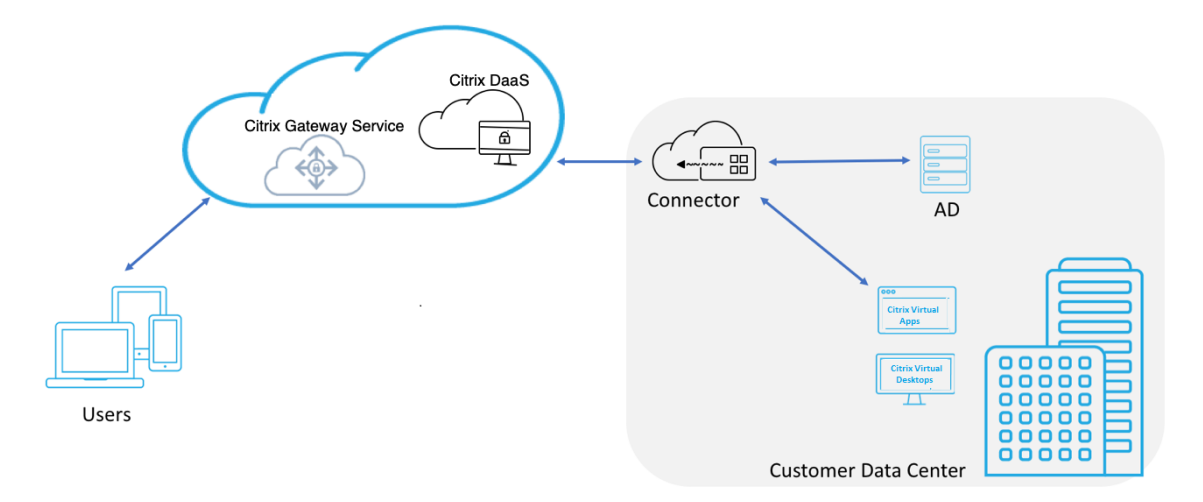

Cette fonctionnalité est désormais incluse dans vos droits Citrix DaaS et Workspace Service. Vous pouvez activer cette fonctionnalité.

## **Migration d'un NetScaler Gateway local vers un service Citrix Gateway basé sur le cloud**

L'appliance NetScaler Gateway est gérée par le client et Citrix Gateway Service basé sur le cloud est géré par Citrix. Cette section explique comment migrer d'un serveur NetScaler Gateway local vers un proxy Citrix Gateway pour HDX hébergé dans le cloud. Bien que NetScaler Gateway et Citrix Gateway Service fournissent un proxy HDX, l'infrastructure sous-jacente et le mécanisme de fonctionnement sont différents. Cependant, les étapes pour activer le proxy HDX sur le cloud sont simples et simples en quelques clics.

Pour activer cette migration, activez le service Citrix Gateway pour Citrix DaaS. Une fois activé, le trafic commence à traverser le Citrix Gateway Service et un NetScaler Gateway local n'est plus nécessaire.

Voici les hypothèses avancées avant de commencer la migration d'un NetScaler Gateway local vers un service Citrix Gateway basé sur le cloud.

- Le client s'est abonné à Citrix Cloud Service et a acheté Citrix DaaS.
- Le client utilise un Active Directory sur site pour authentifier les utilisateurs dans le cloud.

## **Activer le service Citrix Gateway**

Voici les étapes à suivre pour activer Citrix Gateway Service pour les utilisateurs de Citrix DaaS :

- 1. Connectez-vous à Citrix Cloud Services en tant qu'administrateur.
- 2. Cliquez sur l'icône représentant un hamburger et choisissez **Configuration de l'espace de tra‑ vail**
- 3. Cliquez sur **Intégrations de service**.
- 4. Recherchez les points de suspension en regard de **Passerelle**, cliquez sur les points de suspen‑ sion, puis cliquez sur **Activer**.

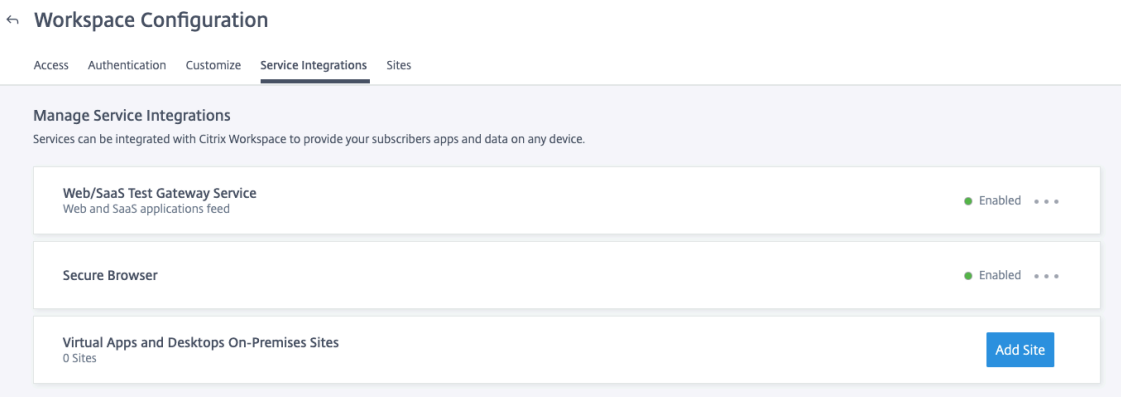

Voici les étapes à suivre pour activer le service Citrix Gateway pour les utilisateurs de Citrix Work‑ space.

- 1. Connectez-vous à Citrix Cloud Services en tant qu'administrateur.
- 2. Cliquez sur l'icône représentant un hamburger et choisissez **Configuration de l'espace de tra‑ vail**
- 3. Dans l'onglet **Accès**, sous la section **Connectivité externe**, localisez les points de suspension à côté de **Mon emplacement de ressources** sous **Citrix DaaS**.
- 4. Cliquez sur les points de suspension et cliquez sur **Configurer la connectivité**.

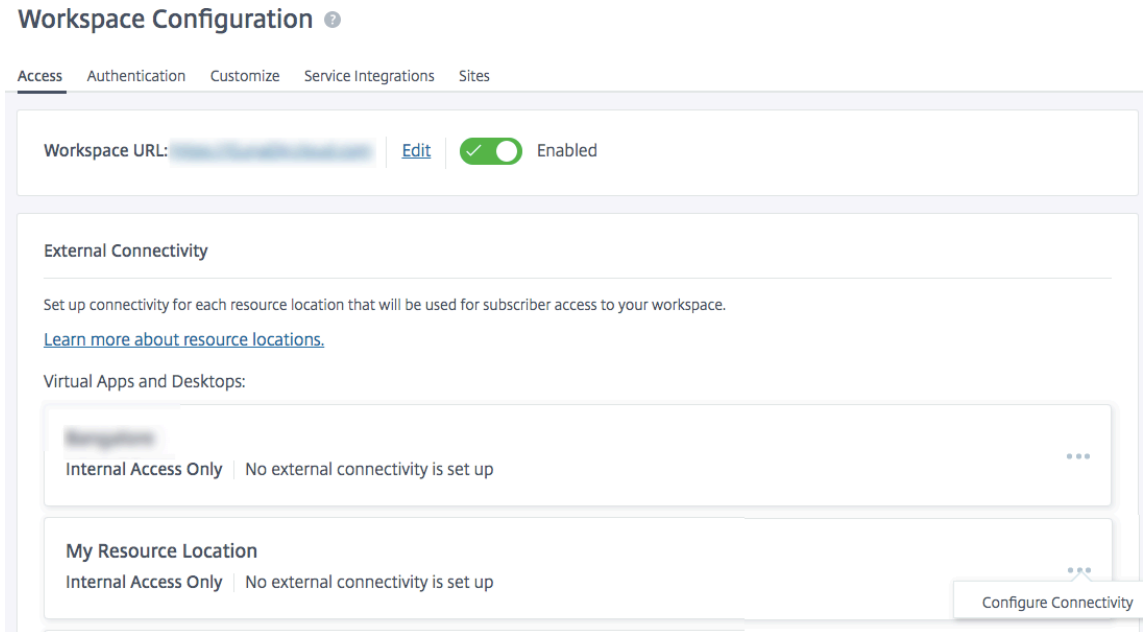

5. Choisissez **Citrix Gateway Service** dans la fenêtre contextuelle, puis cliquez sur **Enregistrer**.

## **Configure Connectivity**

## Connectivity Type

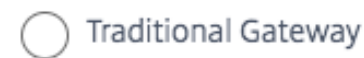

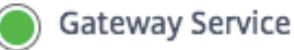

Internal Only | No external connectivity is set up

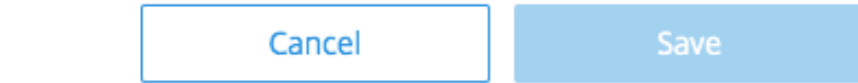

## **Revenir à NetScaler Gateway**

Pour restaurer le proxy HDX vers un NetScaler Gateway local, effectuez les opérations suivantes.

- 1. Connectez-vous à Citrix Cloud Services en tant qu'administrateur.
- 2. Cliquez sur l'icône hamburger en haut à gauche et choisissez **Configuration de l'espace de travail.**
- 3. Dans l'onglet **Accès**, sous la section **Connectivité externe**, localisez les points de suspension à côté de **Mon emplacement de ressources** sous **Citrix DaaS**.

#### Workspace Configuration @

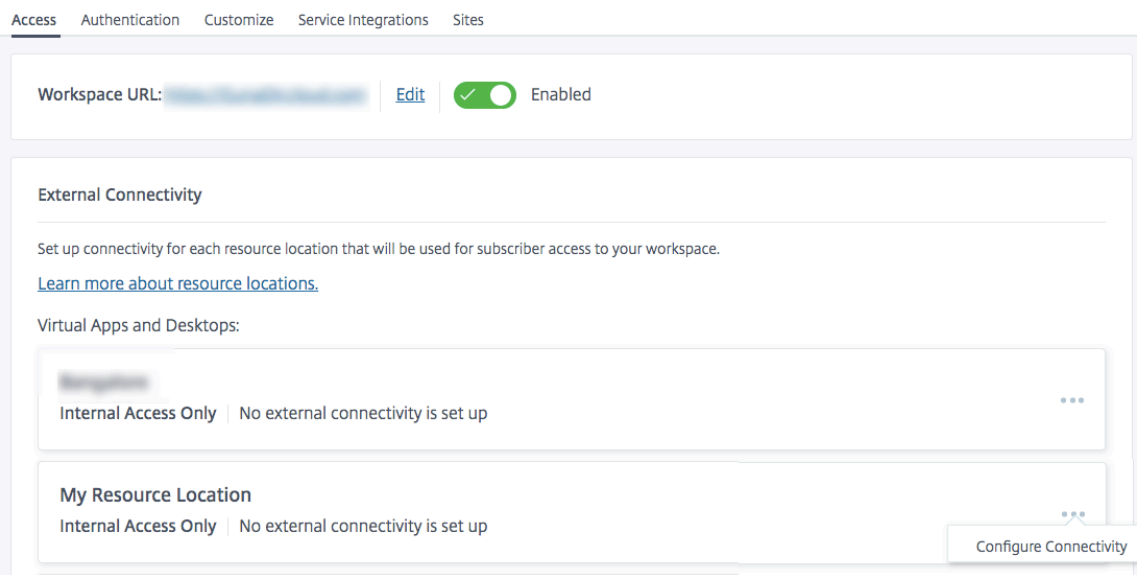

- 4. Cliquez sur les points de suspension et cliquez sur **Configurer la connectivité**.
- 5. Choisissez **Traditional Gateway** et saisissez le nom de domaine complet.

## **Configure Connectivity**

Connectivity Type

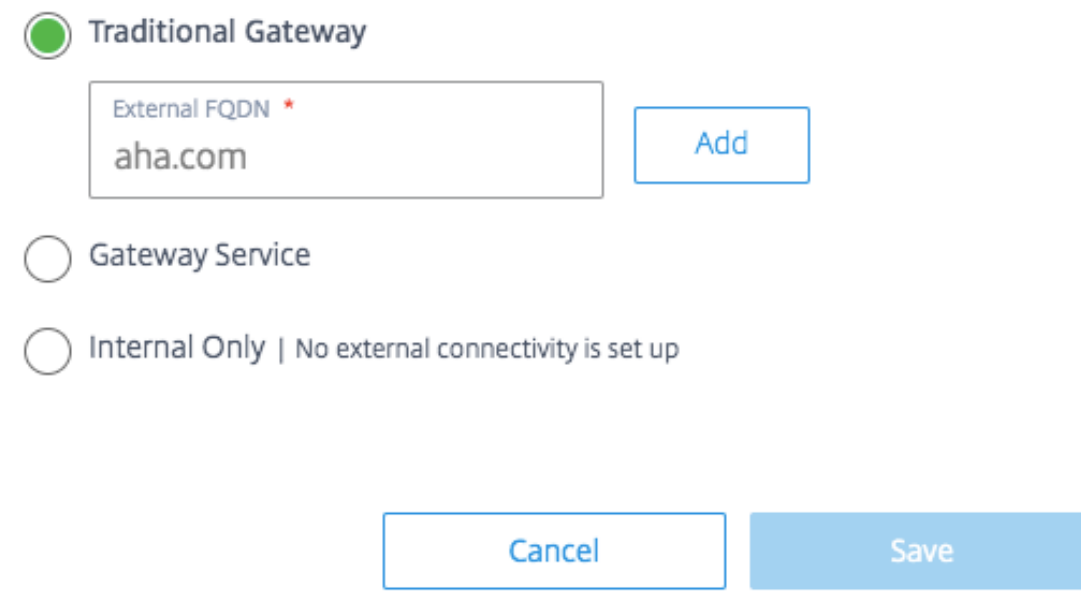

6. Cliquez sur **Ajouter**, puis sur **Enregistrer**.

## **Transport adaptatif HDX avec support EDT pour Citrix Gateway Service**

## <span id="page-20-0"></span>July 18, 2023

Enlightened Data Transport (EDT) est un protocole de transport propriétaire Citrix construit sur UDP. EDT offre une expérience utilisateur supérieure sur les connexions longue distance difficiles tout en maintenant l'évolutivité des serveurs.

Le transport adaptatif est un mécanisme de transport de données pour Citrix Virtual Apps and Desk‑ tops. Le transport adaptatif permet d'utiliser EDT comme protocole de transport pour ICA et de basculer vers TCP lorsque EDT n'est pas disponible.

Pour plus d'informations sur le transport adaptatif et EDT, consultez la documentation sur le trans‑ port adaptatif.

## **[Composants](https://docs.citrix.com/fr-fr/citrix-virtual-apps-desktops-service/hdx/adaptive-transport.html) requis**

- Citrix DaaS
- Virtual Delivery Agent (VDA) 2012 ou version ultérieure
- Application Citrix Workspace
	- **–** Windows : version 1912 ou ultérieure (2105 ou version ultérieure recommandée)
	- **–** Linux : version 1912 ou ultérieure (2104 ou version ultérieure recommandée)
	- **–** Mac : version 1912 ou ultérieure
	- **–** iOS : dernière version disponible dans Apple App Store
	- **–** Android : dernière version disponible dans Google Play
- Le port UDP 443 doit être autorisé pour le trafic sortant du VDA vers NetScaler Gateway Service
- Le protocole Rendezvous doit être activé et fonctionner. Pour plus de détails, consultez la doc‑ umentation du protocole Rendezvous.
- Assurez-vous que le transport adaptatif est activé. Pour plus d'informations, consultez la documentation relative aux paramètres de transport adaptatif.
- Pour plus d'[informations sur le transp](https://docs.citrix.com/fr-fr/citrix-virtual-apps-desktops/technical-overview/hdx/rendezvous-protocol.html)ort adaptatif et EDT, consultez la documentation sur le transport adaptatif.

## **Cons[idérations](https://docs.citrix.com/fr-fr/citrix-virtual-apps-desktops-service/hdx/adaptive-transport.html)**

Voici quelques‑unes des considérations à prendre en compte lors de l'utilisation d'EDT avec NetScaler Gateway Service.

• Il est fortement recommandé d'activer EDT MTU Discovery. Pour plus d'informations, consultez la documentation sur le transport adaptatif.

- EDT avec NetScaler Gateway Service n'est disponible qu'avec Rendezvous. Si des sessions HDX sont passées par proxy via le Cloud Connector, seul le protocole TCP est disponible pour le trans‑ port de données.
- Lorsque l'établissement d'une session EDT échoue, la session retombe sur TCP, ce qui entraîne une augmentation de la durée de lancement de la session.
- Si vous souhaitez continuer à proxer des sessions HDX via le Cloud Connector, envisagez de désactiver le transport adaptatif via la stratégie Citrix Studio afin d'éviter l'augmentation po‑ tentielle des temps de lancement des sessions introduite par la séquence de secours.
- Citrix recommande d'utiliser EDT via NetScaler Gateway Service uniquement avec des VDA exé‑ cutés sur Windows 10 et Windows Server 2019. Il existe des limitations sur Windows Server 2012 R2 et 2016 qui n'autorisent pas un MTU supérieur à 1024 pour les sessions chiffrées par DTLS, ce qui peut affecter les performances et l'expérience utilisateur.
- Avec Adaptive Transport, Citrix Gateway Service ne prend pas en charge l'audio UDP.

## **validation du protocole de transport**

Pour savoir si vos sessions utilisent EDT, reportez-vous aux points suivants :

- Protocole de connexion dans Citrix Director : https://support.citrix.com/article/CTX220730.
- Après avoir lancé une application ou un bureau, accédez à **l'application Citrix Workspace > Centre de connexion**, sélectionnez la session appropriée, cliquez sur **Propriétés**et examinez la propriété de chiffrement du transport. S'il aff[iche DTLS, la session utilise EDT pour le transp](https://support.citrix.com/article/CTX220730)ort. S'il affiche TLS, la session utilise le protocole TCP pour le transport.
- Si vous avez lancé un poste de travail, vous pouvez ouvrir un PowerShell ou une invite de com‑ mande et exécuter " ctxsession -v". La propriété Protocoles de transport affiche la méthode de connexion utilisée :
	- **–** EDT Rendezvous: "**UDP > DTLS > CGP > ICA**"
	- **–** TCP Rendezvous: "**TCP > SSL > CGP > ICA**"
	- **–** Proxy via Cloud Connector : "**TCP > CGP > ICA**"

## **Repli de connexion**

Si la négociation EDT échoue pour quelque raison que ce soit, la session retombe sur TCP avec Ren‑ dezvous. Et si cela échoue, la session se retourne au proxy via les Cloud Connector.

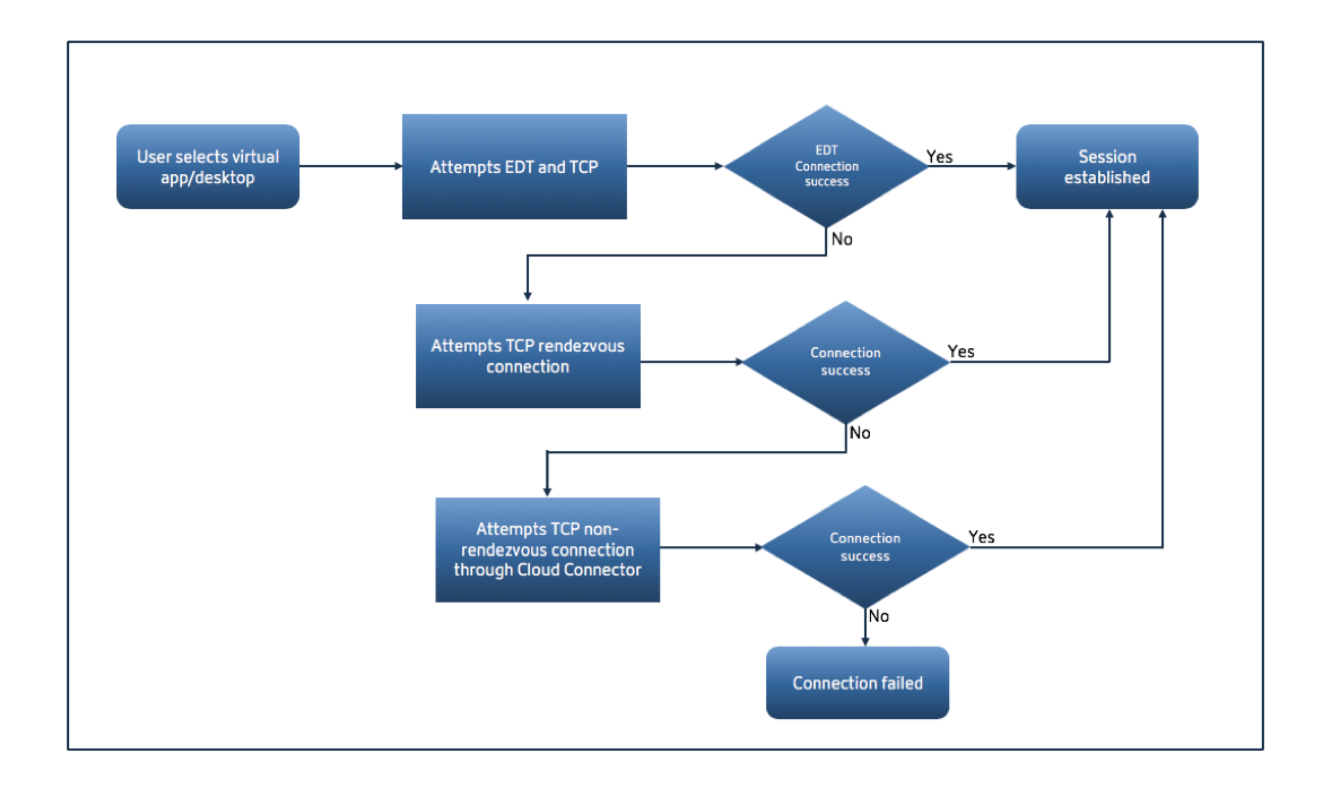

## **Découverte MTU EDT**

Il est fortement recommandé d'activer EDT MTU Discovery pour s'assurer que chaque session utilise le MTU optimal pour cette connexion.

Si la découverte du MTU EDT est désactivée ou si le client de l'utilisateur ne prend pas en charge la fonctionnalité, la MTU EDT est automatiquement définie sur 1380 pour éviter les problèmes liés à la fragmentation.

Il est possible pour les utilisateurs de se connecter via un réseau qui nécessite un MTU inférieur à 1380, ce qui est principalement observé avec les réseaux mobiles (3G, 4G) ou les connexions VPN. Si c'est le cas dans votre environnement et que les clients utilisés par les utilisateurs ne prennent pas en charge la découverte de MTU EDT, Citrix vous recommande de désactiver le transport adaptatif jusqu'à ce que la fonctionnalité soit disponible sur votre plate‑forme cliente cible.

Pour plus d'informations sur la découverte de MTU EDT, consultez la documentation sur le transport adaptatif.

## **[Dépanna](https://docs.citrix.com/fr-fr/citrix-virtual-apps-desktops/technical-overview/hdx/adaptive-transport.html#edt-mtu-discovery)ge**

Vous trouverez ci‑dessous des conseils de dépannage généraux.

**Les sessions se connectent mais n'utilisent pas EDT :**

- 1. Si les sessions sont transmises par proxy via le Cloud Connector, assurez‑vous que Rendezvous est activé et qu'il fonctionne correctement, car il s'agit d'une condition préalable à l'utilisation d'EDT avec le service Citrix Gateway. Pour plus de détails, consultez la documentation de Ren‑ dezvous.
- 2. Si les sessions utilisent TCP Rendezvous :
	- Assurez‑vous d'utiliser le VDA version 2012 ou ultérieure.
	- [Vér](https://docs.citrix.com/fr-fr/citrix-virtual-apps-desktops-service/hdx/rendezvous-protocol.html)ifiez si le transport adaptatif est activé dans les stratégies Citrix.
	- Assurez-vous que les règles de pare-feu appropriées sont en place pour ouvrir UDP 443 à partir des machines VDA vers NetScaler Gateway Service. Pour plus de dé‑ tails, consultez la documentation Rendezvous](/en‑us/citrix‑virtual‑apps‑desktops‑ service/hdx/rendezvous‑protocol.html).
	- Si un pare-feu local est activé sur la machine VDA (par exemple, le pare-feu Windows Defender), assurez‑vous qu'aucune règle ne bloque UDP 443.
	- Si vous utilisez un proxy, seuls les proxys SOCKS5 peuvent être utilisés pour proxy EDT. Pour plus de détails, consultez la documentation de Rendezvous.

## **Les sessions se connectent à EDTmais se déconnectent aléatoirement après un certain temps :**

1. Assurez‑vous d'utiliser le VDA version [2012 ou ultérieure.](https://docs.citrix.com/fr-fr/citrix-virtual-apps-desktops-service/hdx/rendezvous-protocol.html#proxy-configuration)

## **Échec de la connexion de la session :**

- 1. Assurez‑vous d'utiliser le VDA version 2012 ou ultérieure.
- 2. Si vous utilisez un client qui prend en charge la découverte de MTU EDT, assurez-vous que la découverte de MTU EDT est activée. Cela permet d'atténuer les problèmes liés à la fragmentation. Pour plus d'informations, consultez la documentation sur le transport adaptatif.
- 3. Si vous utilisez un client Linux ou Android :
	- Vérifiez si les clients Windows ou [Mac fonctionnent correctement.](https://docs.citrix.com/fr-fr/citrix-virtual-apps-desktops/policies/reference/ica-policy-settings.html#adaptive-transport)
	- Vérifiez si la version CWA est mise à niveau vers Linux 2104, Android 21.5.0 ou une version ultérieure.
	- Si vous utilisez une ancienne version de CWA, désactivez le transport adaptatif et assurezvous que TCP Rendezvous fonctionne correctement.
	- Une fois que TCP Rendezvous fonctionne, si la session ne parvient pas à se connecter après avoir réactivé le transport adaptatif, consultez les étapes de dépannage mentionnées à l' étape **Sessions se connectent mais n'utilisent pas EDT > Si les sessions utilisent TCP Rendezvous**.

## **Service Citrix Gateway sur Google Cloud Platform**

## <span id="page-24-0"></span>July 18, 2023

Grâce à la prise en charge du service Citrix Gateway sur la Google Cloud Platform (GCP), les clients qui exécutent leurs charges de travail sur Google Cloud peuvent tirer parti du réseau mondial hautement performant de Google Cloud à l'aide de la fonctionnalité de routage optimal de Citrix Gateway. La fonctionnalité de routage de passerelle optimale dirige les clients vers le POP GCP Citrix Gateway Service le plus proche. De plus, le service Citrix Gateway sur Google Cloud fournit une connectivité sécurisée entre les clients Citrix Workspace et les ressources de virtualisation afin de proposer des sessions avec la latence la plus faible et la meilleure expérience utilisateur possible.

Citrix Gateway Service pour GCP est actuellement disponible dans les régions suivantes.

- États-Unis
	- **–** Los Angeles
	- **–** Oregon
	- **–** Caroline du Sud
- Europe
	- **–** Londres
	- **–** Zurich

## **Remarque :**

- Les POP GCP ne sont disponibles que pour les clients Citrix DaaS qui ont acheté des abonnements sur Google Cloud Marketplace et qui ont exécuté leurs charges de travail sur Google Cloud.
- Compte Citrix Gateway Service : les clients qui ont droit à Citrix DaaS voient le service Citrix Gateway activé par défaut. Les clients n'ont pas à demander une version d'essai distincte de Citrix Gateway Service. Pour plus d'informations, consultez la section S'inscrire au ser‑ vice.

## **Pré‑re[quis](https://docs.citrix.com/fr-fr/citrix-virtual-apps-desktops-service/install-configure/install-prepare.html)**

• Compte Citrix Cloud. Pour plus de détails, consultez la section S'inscrire à Citrix Cloud.

## **Fonctionnalités du service Citrix Gateway prises en charge**

Voici quelques‑unes des fonctionnalités prises en charge par le service Citrix Gateway pour GCP.

**Proxy TCP HDX** ‑ Actuellement, seul le proxy TCP HDX est pris en charge. Le lancement de Virtual Apps and Desktops est pris en charge uniquement via le protocole TCP.

**Rendezvous V1** ‑ Lorsque vous utilisez le service NetScaler Gateway, la version V1 du protocole Ren‑ dezvous permet aux VDA de contourner les Citrix Cloud Connectors pour se connecter directement à la passerelle POP pour le trafic de chemins de données. Pour plus de détails, consultez Rendezvous V1.

**Rendezvous V2** ‑ La version V2 du protocole Rendezvous permet de contourner les Citrix Cloud Con‑ nectors à la fois pour le trafic de contrôle et le trafic de session HDX. Pour plus de détai[ls, consultez](https://docs.citrix.com/fr-fr/citrix-virtual-apps-desktops-service/hdx/rendezvous-protocol/rendezvous-v1.html) [Re](https://docs.citrix.com/fr-fr/citrix-virtual-apps-desktops-service/hdx/rendezvous-protocol/rendezvous-v1.html)ndezvous V2.

**Important :**

[Le support E](https://docs.citrix.com/fr-fr/citrix-daas/hdx/rendezvous-protocol/rendezvous-v2.html)DT n'est pas encore activé pour GCP.

## **Comment activer le service Citrix Gateway**

Les clients qui ont droit à Citrix DaaS voient le service Citrix Gateway activé par défaut. Les clients n' ont pas à demander une version d'essai distincte de Citrix Gateway Service. Pour plus d'informations, consultez la section S'inscrire au service.

## **Limitations**

Actuellement, GCP n'est disponible qu'aux États‑Unis et en Europe. Les clients GCP d'autres régions peuvent rencontrer des problèmes de latence élevée.

## **Références**

- Exigences de connectivité de Citrix Cloud Connector : pour plus de détails, consultez la section Exigences de connectivité des services communs Cloud Connector
- Considérations d'échelle et de taille pour les Cloud Connector. Pour plus de détails, consultez la section [Considérations relatives à l](https://docs.citrix.com/fr-fr/citrix-cloud/overview/requirements/internet-connectivity-requirements#cloud-connector-common-service-connectivity-requirements)'évolutivité et à la taille

## **Prise en ch[arge de Citrix Virtual Apps and Deskto](https://docs.citrix.com/fr-fr/citrix-virtual-apps-desktops-service/install-configure/resource-location/cc-scale-and-size.html)ps**

<span id="page-25-0"></span>May 31, 2023

Citrix Gateway Service fournit aux utilisateurs un accès sécurisé à Citrix Virtual Apps and Desktops sur un large éventail d'appareils, notamment des ordinateurs portables, des ordinateurs de bureau, des clients légers, des tablettes et des smartphones.

Citrix Gateway Service permet un accès distant sécurisé à Citrix Virtual Apps and Desktops, sans avoir à déployer le service Citrix Gateway dans la zone démilitarisée ou à reconfigurer votre pare‑feu. Les opérations d'infrastructure liées à l'utilisation de NetScaler Gateway sont transférées sur le cloud et hébergées par Citrix.

Vous activez Citrix Gateway Service dans Citrix Cloud. Après l'activation du service, les utilisateurs peuvent accéder à leurs VDA en dehors de leur réseau, comme illustré dans le diagramme suivant.

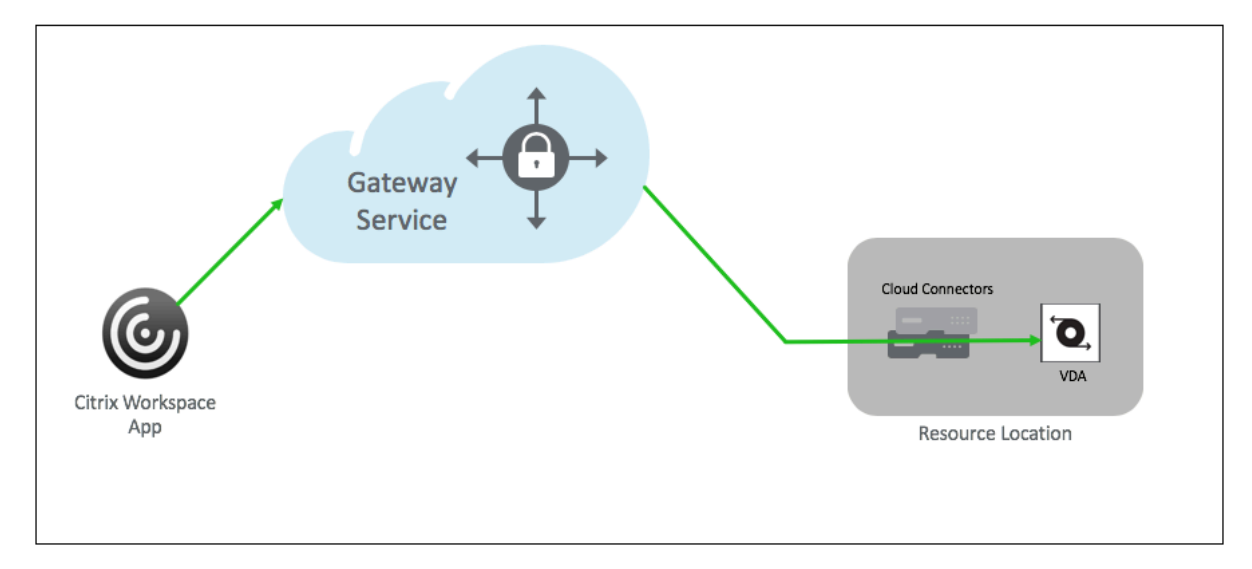

## **Fonctionnement**

Les points de terminaison des utilisateurs et leurs ressources hébergées sur site (VDA) sont connectés à leurs points de présence respectifs les plus proches via Citrix Cloud Connector. Plus tard, lorsque les utilisateurs sélectionnent une application ou un bureau virtuel à lancer à partir de leur application Workspace, l'hébergement POP le plus proche de cette connexion identifie l'emplacement de ressources pertinent et l'ordonne d'établir une session Citrix Cloud Connector vers ce POP en formant une connexion de bout en bout, puis une session virtuelle est établi.

- Les sessions sont liées via Citrix Gateway Service aux réseaux WAN du partenaire cloud.
- Les VDA et les points de terminaison Workspace se rejoignent au point de contact POP Citrix Gateway Service le plus proche de l'utilisateur.
- Des sessions de haute qualité.

Pour plus de détails, consultez Citrix Gateway Service pour HDXProxy

## **Activer le service Citrix Gateway**

Voici les étapes à suivre pour activer le service NetScaler Gateway pour les utilisateurs de Citrix Work‑ space.

- 1. Connectez-vous à Citrix Cloud Services en tant qu'administrateur.
- 2. Cliquez sur l'icône représentant un hamburger et choisissez Configuration de l'espace de travail
- 3. Dans l'**onglet Accès**, sous la section**Connectivité externe**, recherchez les points de suspension en regard de **Mon emplacement de ressources** présent sous **Citrix DaaS**. Cliquez sur les points de suspension, puis sur **Configurer la connectivité**.

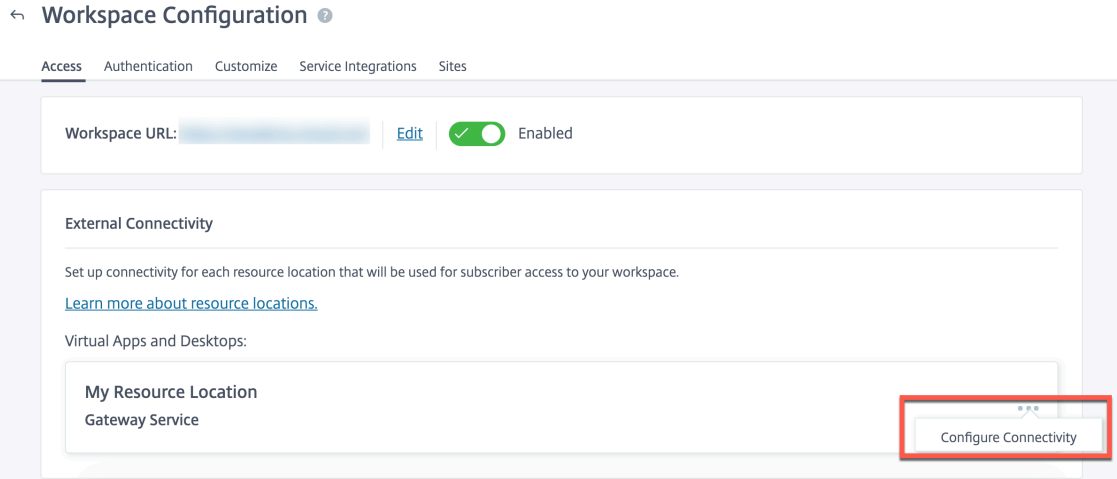

4. Choisissez Citrix Gateway Service dans la fenêtre contextuelle et cliquez sur **Enregistrer**.

## **Citrix Gateway Service pour StoreFront ‑ Technical Preview**

#### June 4, 2024

#### **Informations importantes :**

- Ce document décrit les étapes à suivre pour déployer Citrix Gateway Service pour Store-Front dans un scénario dans lequel vous préférez utiliser NetScaler Gateway sur site pour l' authentification et StoreFront local pour l'énumération.
- La solution Citrix Gateway Service pour StoreFront est en version préliminaire et ne doit pas être utilisée dans un environnement de production. Il est recommandé d'utiliser les fonctionnalités de la version préliminaire uniquement dans des environnements hors production et pour permettre aux clients de partager leurs commentaires. Cloud Software Group

n'accepte pas les demandes d'assistance pour les fonctionnalités de la version prélimi‑ naire, mais vous invite à nous faire part de vos commentaires pour les améliorer. Cloud Software Group peut donner suite à des commentaires en fonction de leur gravité, de leur criticité et de leur importance, à sa seule discrétion.

- Aucun engagement de service n'est proposé pour les services d'essai, de prévisualisation, de laboratoire ou bêta.
- Citrix Gateway Service pour StoreFront n'est actuellement pas pris en charge dans les environnements Citrix Cloud Japan et Citrix Cloud Government.

## **Vue d'ensemble**

Citrix Gateway Service pour StoreFront est une solution HDX basée sur le cloud qui fournit un accès distant sécurisé aux ressources accessibles depuis StoreFront sur site. Vous pouvez tirer parti de l' évolutivité et de la fiabilité de Citrix Cloud (pour le proxy HDX) sans modifier vos environnements StoreFront et NetScaler Gateway locaux.

Supposons que vous êtes un client Citrix DaaS et que vous utilisez StoreFront sur site comme magasin d'applications d'entreprise et NetScaler Gateway sur site pour l'accès à distance. Si vous recherchez une option permettant de tirer parti d'une solution d'accès à distance hébergée dans le cloud (proxy HDX) tout en conservant StoreFront sur site comme portail utilisateur et NetScaler Gateway sur site pour l'authentification, Citrix Gateway Service pour StoreFront est fait pour vous.

Citrix Gateway Service gère les lancements du proxy HDX à l'aide d'un Cloud Connector basé sur Win‑ dows situé dans votre emplacement des ressources.

**Remarques :**

- Vous pouvez vous inscrire à l'aperçu en utilisant https://podio.com/webforms/28961380/ 2348524.
- Vous pouvez envoyer vos commentaires à l'aide de [https://podio.com/webforms/2957333](https://podio.com/webforms/28961380/2348524) [2/243645](https://podio.com/webforms/28961380/2348524)8.

Citrix Gateway Service pour StoreFront prend en charge les cas d'[utilisation suivants :](https://podio.com/webforms/29573332/2436458)

- A[uthentificat](https://podio.com/webforms/29573332/2436458)ion et gestion des sessions : authentification à deuxfacteurs (LDAP, SAML) associée à des analyses EPA de base
- HDX : HDX sur TCP
- Smart Access

Les cas d'utilisation suivants ne sont pas pris en charge :

• Cas d'utilisation non HDX tels que proxy RDP, VPN, PC over IP (PCoIP).

• Stratégies d'authentification classiques

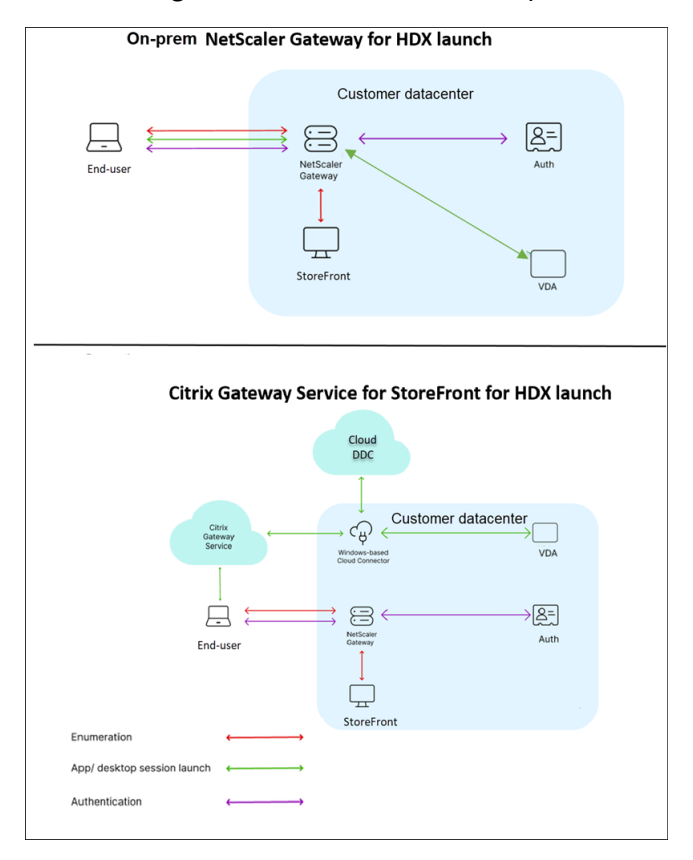

## **Avantages**

- L'intégration à Citrix Cloud est plus rapide et plus fluide.
- Conserve les avantages de StoreFront sur site pour l'énumération et de NetScaler Gateway sur site pour l'authentification.
- Garantit une haute résilience grâce à l'architecture multicloud et multigéographique de Citrix Gateway Service.
- Les exigences en matière de performances et d'évolutivité du proxy HDX sont désormais gérées par Citrix Gateway Service. Ils ne sont plus gérés par le client.

## **Conditions préalables**

- Utilisez NetScaler 13.1 ou une version ultérieure. Pour plus de détails, consultez la documentation de NetScaler.
- Utilisez un StoreFront sur site version 2311 ou ultérieure avec Citrix DaaS configuré. Pour plus de dét[ails, consul](https://docs.netscaler.com/fr-fr/)tez la section Configuration système requise pour StoreFront.

• Intégrez Citrix Cloud et installez Citrix Cloud Connector. Le Cloud Connector de votre environnement local est utilisé pour établir la connectivité avec votre StoreFront local à partir de Citrix Gateway Service. Vous pouvez utiliser un Cloud Connector existant ou en déployer un nouveau. Si la mis[e à niveau de](https://docs.citrix.com/fr-fr/citrix-cloud) votre con[necteur est désactivée, c](https://docs.citrix.com/fr-fr/citrix-cloud/citrix-cloud-resource-locations/citrix-cloud-connector/installation.html)ontactez le support pour l'activer.

Pour plus d'informations sur la configuration requise pour Citrix Cloud Connector, consultez la section Configuration requise pour Citrix Cloud Connector. Pour en savoir plus sur les exigences de taille, consultez la section Considérations relatives à la taille et à l'[échel](https://support.citrix.com/knowledge-center#/)le pour Cloud Connectors.

• Config[urez un serveur NTP \(Network Time Protocol\) pour](https://docs.citrix.com/en-us/citrix-cloud-government/system-requirements/cloud-connector-requirements.html) éviter les décalages temporels. Pour [plus de](https://docs.citrix.com/fr-fr/citrix-daas/install-configure/resource-location/cc-scale-and-size.html) détails, consultez Comment synchroniser l'[horloge système avec les serveurs du réseau.](https://docs.citrix.com/fr-fr/citrix-daas/install-configure/resource-location/cc-scale-and-size.html)

## **Remarque :**

Seul un Cloud Connector ba[sé sur Windows est pris en charge. L](https://docs.netscaler.com/fr-fr/citrix-adc/current-release/system/basic-operations.html#how-to-synchronize-system-clock-with-servers-on-the-network)'appliance Connector n'est pas prise en charge.

## **Déploiement de Citrix Gateway Service pour StoreFront**

Le déploiement de Citrix Gateway Service pour StoreFront implique les étapes suivantes :

- 1. NetScaler Gateway sur site pour l'authentification
- 2. Configuration StoreFront sur site pour l'énumération

## **1. NetScaler Gateway sur site pour l'authentification**

NetScaler Gateway sur site facilite directement l'authentification et établit la connectivité avec Store‑ Front sur site. Avec cette approche, vous pouvez continuer à utiliser les ressources locales existantes pour l'authentification, l'énumération et le pré‑lancement.

Déployez NetScaler Gateway sur site sur le périmètre du réseau interne de votre entreprise afin de fournir un point d'accès unique sécurisé à Citrix Virtual Apps and Desktops.

## **2. Configuration StoreFront sur site pour l'énumération**

Cette section décrit les configurations locales de StoreFront suivantes à effectuer après le dé‑ ploiement de Citrix Gateway Service pour StoreFront.

- 1. Activer l'accès à distance au magasin StoreFront
- 2. Ajouter NetScaler Gateway sur site
- 3. Configurer un magasin pour utiliser Citrix Gateway Service pour StoreFront

4. Établir un chemin de lancement

## **1. Activer l'accès à distance au magasin StoreFront**

- 1. Sélectionnez **Magasins** dans le volet droit de l'interface graphique locale de StoreFront.
- 2. Dans le volet **Résultats**, sélectionnez un magasin et cliquez sur **Configurer les paramètres d' accès à distance**.
- 3. Sélectionnez l'option **Activer l'accès à distance**.

**2. Ajouter NetScaler Gateway sur site** Cette étape permet aux utilisateurs qui se connectent depuis des réseaux publics d'accéder aux magasins à partir de Citrix Gateway Service.

1. Cliquez sur **Ajouter** dans la section **Appliances Citrix Gateway**.

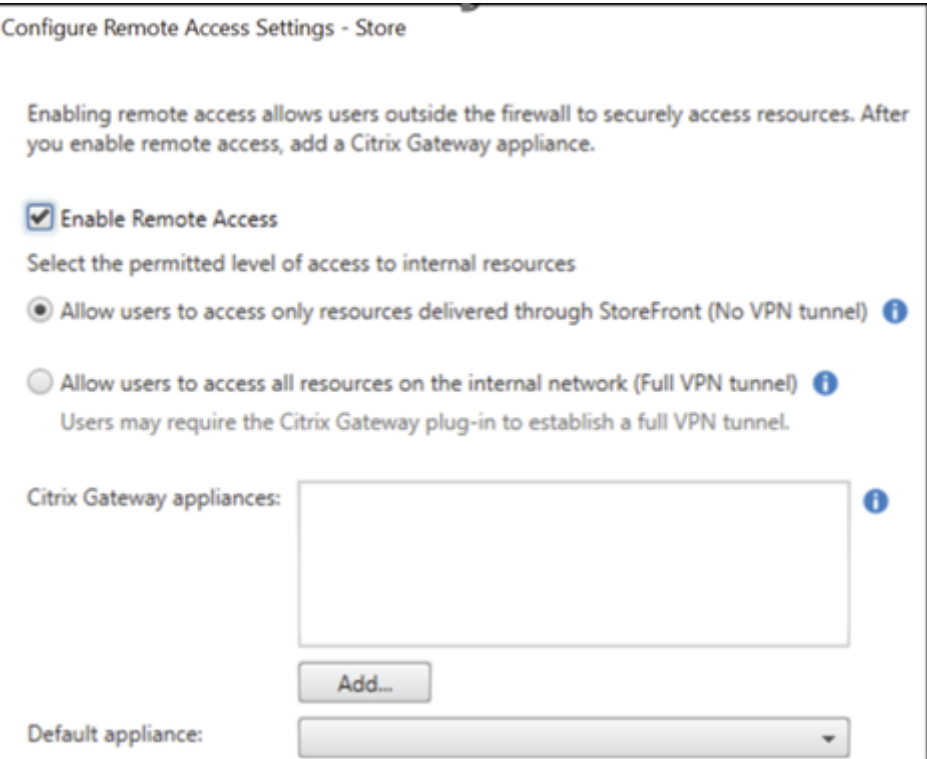

- 2. Sur la page **Paramètres généraux**, configurez les paramètres suivants :
	- **Nom d'affichage** : nom du NetScaler Gateway local.
	- **URL Citrix Gateway** : nom de domaine complet du NetScaler Gateway local.
	- **Utilisation ou rôle** : sélectionnez Authentification et routage HDX.

**Remarque :**

Dans cette section, « NetScalerGateway » est utilisé comme nom du NetScaler Gateway

local. Vous aurez besoin de ce nom ultérieurement lors de l'exécution d'une commande PowerShell, afin d'activer Citrix Gateway Service pour StoreFront.

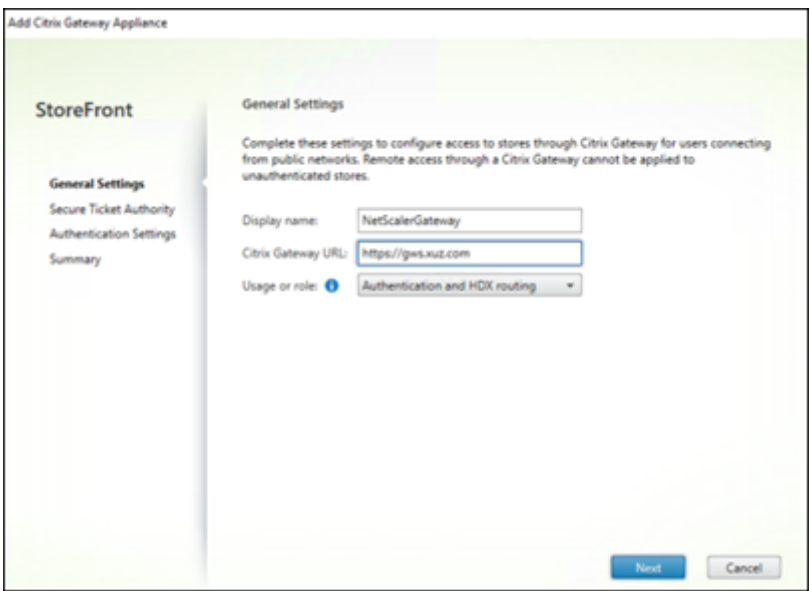

3. Sur la page Secure Ticket Authority (STA), ajoutez l'URL STA qui vous redirige vers le connecteur qui transmet vos demandes au service Cloud STA. Sélectionnez **Équilibrer la charge de plusieurs serveurs STA** si plusieurs URL STA sont configurées.

**Remarque :**

Assurez‑vous que la case **Activer la fiabilité des sessions** est cochée.

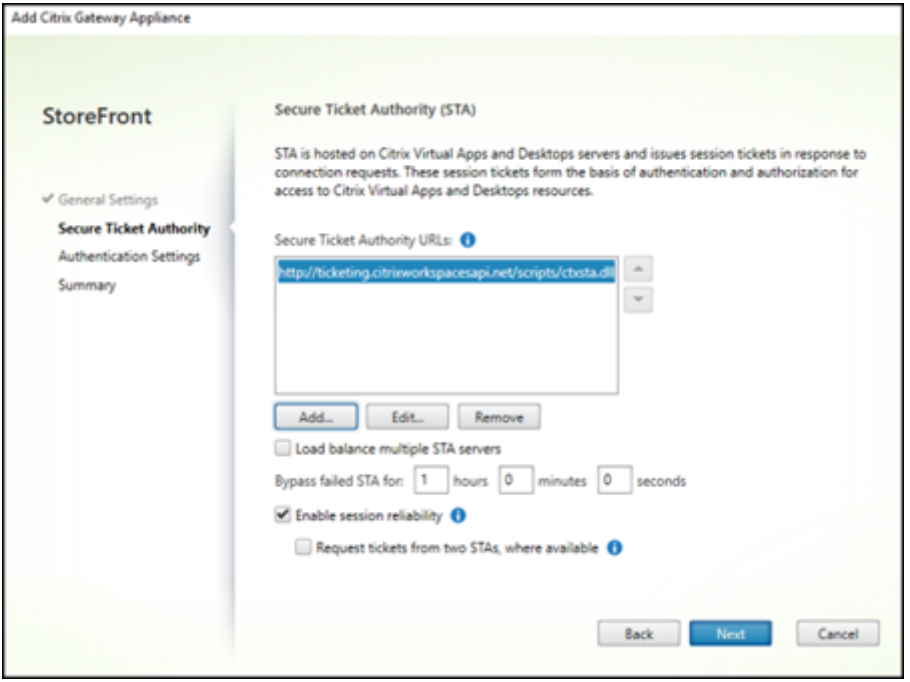

4. Sur la page **Paramètres d'authentification**, sélectionnez la version de votre NetScaler Gate‑ way local, le serveur virtuel et le type de connexion, puis cliquez sur **Créer**.

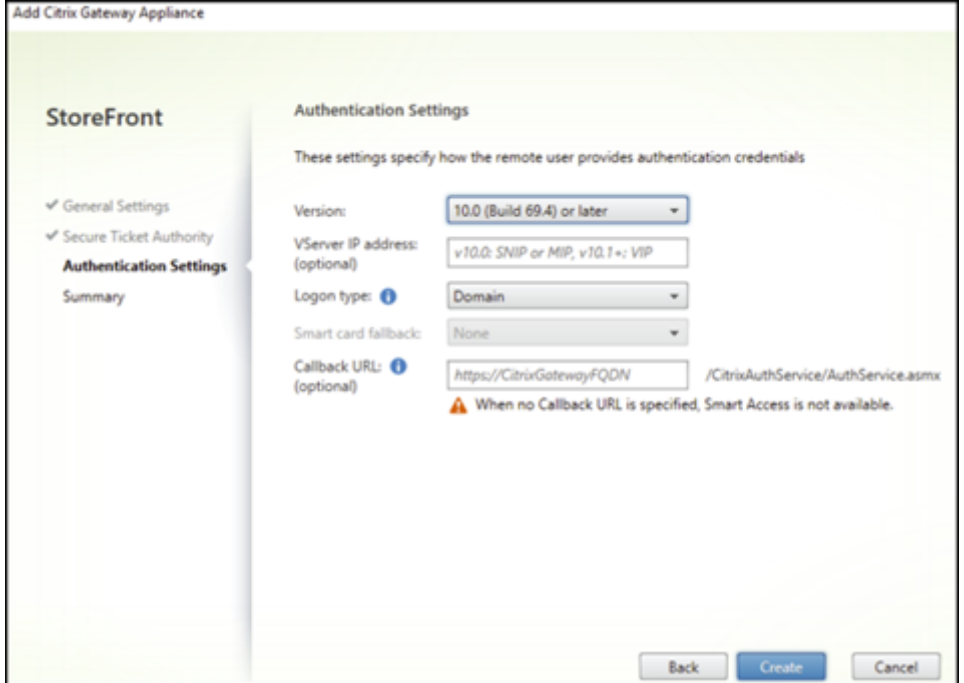

5. Sur la page**Résumé**, vous pouvez voir une notification indiquant que le NetScaler Gateway local a été ajouté avec succès. Cliquez sur **Terminer**.

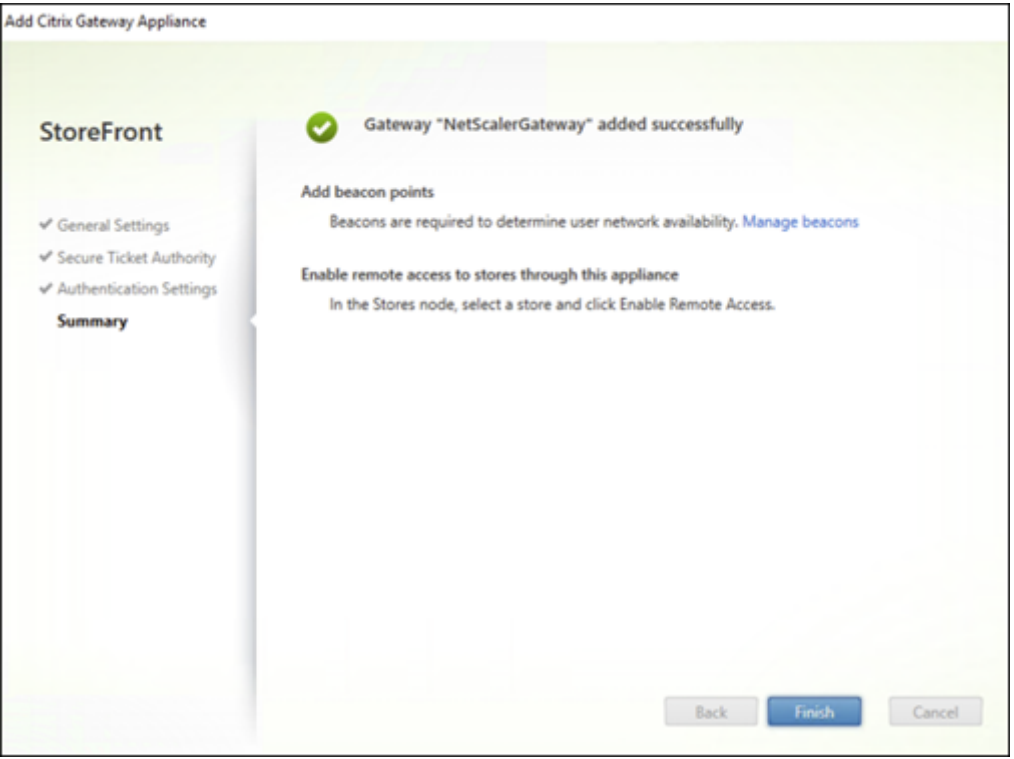

3. Configurer un magasin pour utiliser Citrix Gateway Service pour StoreFront Cette étape vous permet d'associer NetScaler Gateway sur site à votre magasin.

- 1. Sur la page **Magasin > Configurer les paramètres d'accès à distance**, sélectionnez votre solu‑ tion NetScaler Gateway locale et définissez‑la comme appliance par défaut.
- 2. Cliquez sur **OK**.

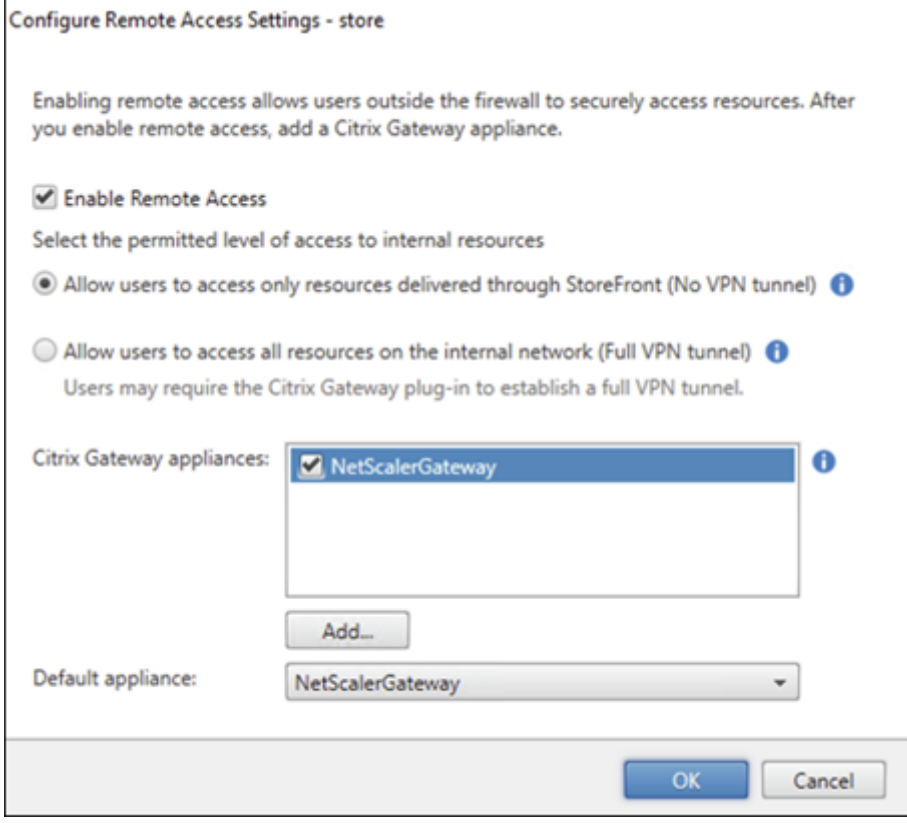

4. **Établir un chemin de lancement** Activez le nom de domaine complet du Citrix Gateway Service pour établir un chemin pour le lancement de HDX.

- 1. Accédez aux **propriétés du système** sur votre appareil (sur votre invite de commandes, exé‑ cutez la commande sysdm.cpl).
- 2. Accédez à l'onglet **Avancé** et cliquez sur **Variables d'environnement**.

## Citrix Gateway Service

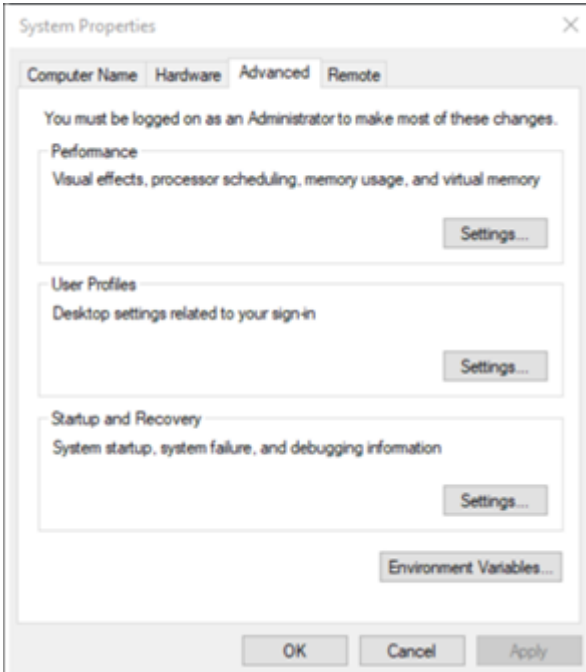

3. Ajoutez les variables utilisateur et système. Attribuez un nom et une valeur aux variables et cliquez sur **OK**.

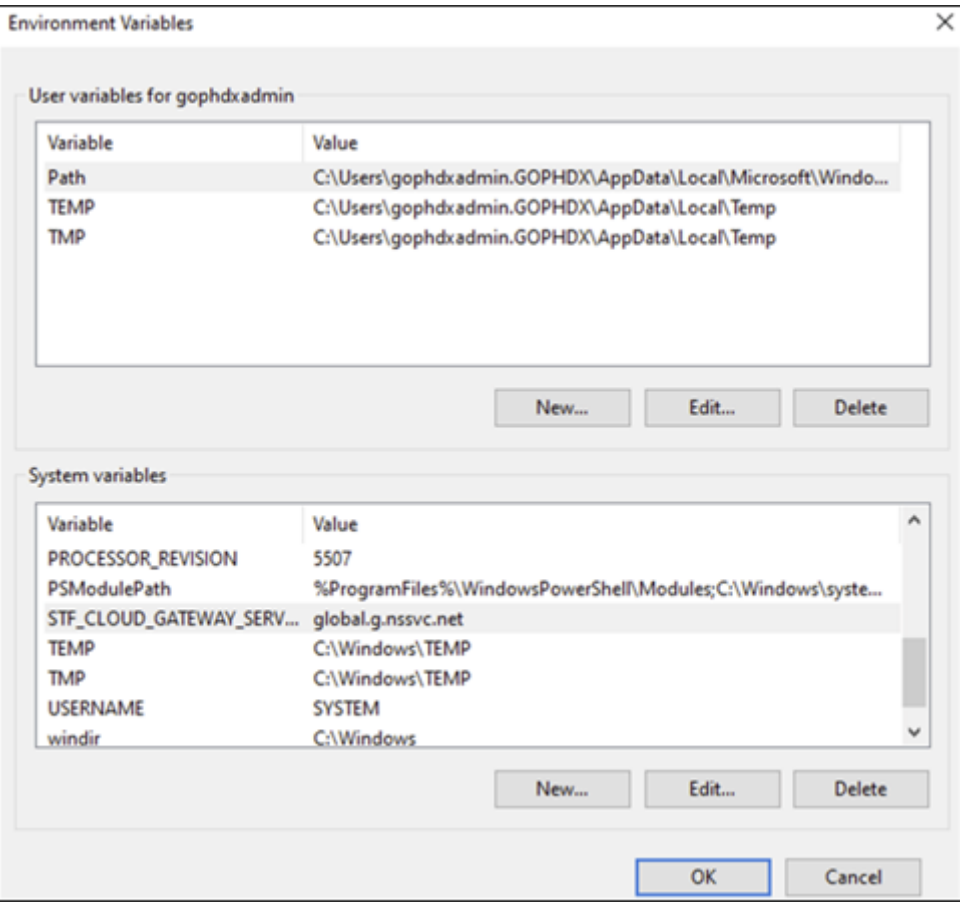

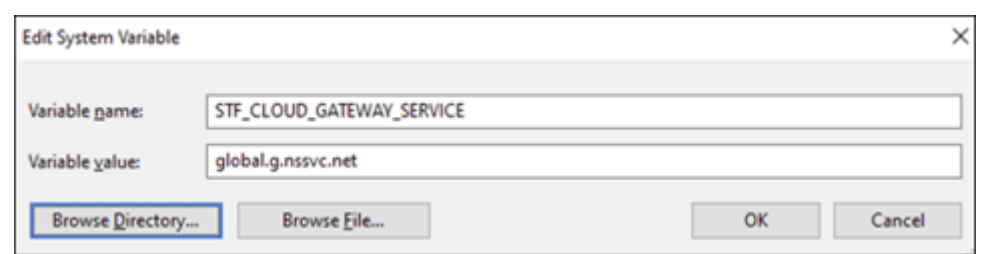

4. Ouvrez votre invite de commandes en tant qu'administrateur et exécutez la commande IISRESET.

Utilisez la commande PowerShell suivante pour activer la fonctionnalité Cloud Gateway Service for StoreFront pour votre déploiement :

Set-STFRoamingGateway -Name "NetScalerGateway"-IsCloudGateway \$true

Utilisez la commande PowerShell suivante pour vérifier l'état de votre Citrix Gateway Service pour le déploiement local de StoreFront.

```
1 Get-STFRoamingGateway | Format-Table Name, IsCloudGateway
2<br>3 Name
              IsCloudGateway
4 # ---- ------------
5 # NetScalerGateway True
6 <!--NeedCopy-->
```
## **Exigences en matière de sécurité**

Pour connaître les meilleures pratiques en matière de sécurité de NetScaler, consultez le guide de déploiement sécurisé de NetScaler.

## **Dépannage**

Assurez‑vous d'activer les niveaux de journalisation pour capturer les journaux Citrix Gateway Service for StoreFront.

Pour activer les journaux à l'aide de l'interface graphique de NetScaler, procédez comme suit :

- 1. Accédez à **Configuration > Système > Audit**.
- 2. Sur la page **Audit**, sous **Paramètres**, cliquez sur **Modifier les paramètres Syslog d'audit**.
- 3. Dans **Niveaux de journalisation**, sélectionnez **TOUT**.

**Remarque :**

Assurez-vous de restaurer les paramètres de niveau de journalisation après le dépannage.

#### **Authentification**

- Pour résoudre les problèmes d'authentification, voir Résoudre les problèmes d'authentification, d'autorisation et d'audit.
- Pour plus d'informations sur la collecte de données, consultez [Comment collecter des données](https://docs.netscaler.com/fr-fr/citrix-adc/current-release/aaa-tm/citrix-adc-aaa-troubleshooting.html) [pour des problèmes liés à ADC](https://docs.netscaler.com/fr-fr/citrix-adc/current-release/aaa-tm/citrix-adc-aaa-troubleshooting.html) Gateway, Storefront et VDA.

#### **EPA**

• **Problème** : le client EPA est déjà présent, mais l'utilisateur est invité à le télécharger :

**Causes possibles** : incompatibilité de version ou fichiers corrompus

Exécutez les outils pour développeurs et vérifiez si le fichier de liste des plug-ins contient la même version que celle de NetScaler et de votre machine cliente. Assurez‑vous que la version du client Citrix EPA est identique à celle de la machine cliente.

**Solution** : mettez à jour le client EPA sur l'interface graphique locale de NetScaler Gateway en accédant à **Citrix Gateway > Paramètres généraux > Mettre à jour les bibliothèques clientes**. Pour plus de détails sur les versions des clients EPA, consultez la page des bibliothèques de plugins EPA sur Citrix Downloads.

• Rétablissez les paramètres EPA (Toujours, Oui, Non) une fois que l'utilisa[teur a sélectionné une](https://www.citrix.com/downloads/citrix-gateway/plug-ins/) [option.](https://www.citrix.com/downloads/citrix-gateway/plug-ins/)

## **Solution :**

- **–** Sur la machine cliente, accédez à C:\Users<user\_name>\AppData\Local\ Citrix\AGEE.
- **–** Ouvrez le fichier config.js et définissez "trustAlways"sur null. Par exemple, "trustAl‑ ways":null.

Pour obtenir des instructions sur les configurations EPA, consultez les articles suivants :

- Configurer l'analyse EPA pré-authentification et post-authentification en tant que facteur dans l'authentification nFactor
- Configurer le scan EPA de pré-authentification de NetScaler Gateway pour la vérification du domaine
- [Analyses avancées des points de terminaison](https://docs.netscaler.com/fr-fr/citrix-adc/current-release/aaa-tm/preauthentication-epa-scan-for-domain-check.html)

#### **Lancement de session**

Pour plus d'informations sur la façon de diagnostiquer les échecs de lancement de session, voir Diagnostics de lancement de session.

## **[Procédures générales de collec](https://docs.citrix.com/fr-fr/citrix-daas/monitor/session_launch_diagnostics.html)te des journaux du support**

- **Pack de support technique :** pour plus de détails, consultez Comment collecter le pack de support technique auprès des appliances VPX à des fins d'analyse.
- **Fichiers de suivi** : pour plus de détails, consultez Comment e[nregistrer une trace de paquets](https://docs.netscaler.com/fr-fr/citrix-adc/current-release/system/basic-operations.html#how-to-collect-the-technical-support-bundle-from-sdx-and-vpx-appliances-for-insight-analysis) sur NetScaler.
- [Contactez le support pour obtenir des conseils.](https://docs.netscaler.com/fr-fr/citrix-adc/current-release/system/basic-operations.html#how-to-collect-the-technical-support-bundle-from-sdx-and-vpx-appliances-for-insight-analysis)

## **Autre[s références](https://docs.netscaler.com/fr-fr/citrix-adc/current-release/system/troubleshooting-citrix-adc/how-to-record-a-packet-trace-on-citrix-adc.html)**

- Traçage Always On de StoreFront
- Collecte de journaux de l'EPA
- [Assistance](https://docs.citrix.com/en-us/storefront/3-12/troubleshoot.html)

## **Prob[lèmes con](https://support.citrix.com/knowledge-center#/)[nus et limitation](https://support.citrix.com/article/CTX209148)s**

- Le lancement de la session HDX échoue si l'option Activer la fiabilité des sessions est désactivée sur StoreFront local.
- Citrix Gateway Service pour StoreFront ne prend pas en charge la double STA.
- Les applications lancées via Citrix Workspace ne se chargent pas depuis les appareils iOS.

**Solution :** exécutez les commandes CLI suivantes via la tâche de configuration Netscaler ADM avant de lancer les applications via Citrix Workspace.

```
1 bind policy patset ns_aaa_relaystate_param_whitelist "
      citrixauthwebviewdone://" -index 1 -charset ASCII
2
3 bind policy patset ns_aaa_relaystate_param_whitelist "citrixsso
      ://" -index 2 -charset ASCII
4
5 bind policy patset ns_aaa_relaystate_param_whitelist "citrixng://
      " -index 3 -charset ASCII
6 <!--NeedCopy-->
```
## **Améliorations à venir**

Les améliorations suivantes sont prévues dans les prochaines versions :

- HDX sur EDT
- Prise en charge du cache d'hôte local
- Protocole Rendezvous
- DDC (sur site)
- Support multimagasins

## **Questions fréquentes**

November 7, 2023

Cette section fournit les FAQ sur la migration de Citrix ADC VPX vers Citrix Gateway Service pour le proxy HDX.

## **Puis‑je utiliser mes configurations sur site pour effectuer un portage vers Citrix Cloud ?**

Non, l'infrastructure et les mécanismes sous‑jacents sont différents. Reportez‑vous à la section sur l' activation de Citrix Gateway Service.

## **Puis‑je télécharger les personnalisations de mon portail vers Citrix Cloud ?**

Cela n'est pas possible aujourd'hui. Toutefois, il existe peu d'options de personnalisation avec Citrix Cloud. Reportez‑vous au lien suivant : https://docs.citrix.com/en‑us/xenapp‑and‑xendesktop/servi ce/storefront.html

## **J'avais activé l'authentification [multifacteur ou à deux facteurs sur site à l](https://docs.citrix.com/en-us/xenapp-and-xendesktop/service/storefront.html)'aide de [VPX. Puis‑je égal](https://docs.citrix.com/en-us/xenapp-and-xendesktop/service/storefront.html)ement l'activer sur le cloud ?**

Le VPX fourni avec Citrix DaaS doit être utilisé uniquement pour le proxy HDX (basé sur le CLUF) et non pour l'authentification. L'authentification sur le cloud s'effectue à l'aide d'AD local via un connecteur cloud ou à l'aide d'Azure Active Directory.

## **Puis‑je utiliser SmartControl, SmartAccess à l'aide de services cloud ?**

Les fonctionnalités SmartAccess et SmartControl ne sont pas disponibles avec Citrix Gateway Service. Toutefois, vous pouvez satisfaire à ces exigences à l'aide du service Citrix Device Posture (pour les scans EPA) et du service Citrix Adaptive Authentication.

## **Comment pui[s‑je effectuer une migration progr](https://docs.citrix.com/fr-fr/adaptive-authentication/smart-access-using-adaptive-authentication.html)essiv[e vers le service Citrix Gat](https://docs.citrix.com/fr-fr/citrix-secure-private-access/device-posture.html)eway ?**

Aucune configuration ne permet de prendre en charge le déploiement hybride (Citrix ADC VPX et Citrix Gateway Service locaux). Toutefois, il est recommandé d'effectuer une migration progressive en acti‑ vant le service Citrix Gateway à l'aide d'un compte d'essai (dont la durée est limitée) et en l'utilisant pour un ensemble limité d'utilisateurs ou des utilisateurs en version préliminaire.

## **Quelle est la licence minimale requise pour le service Citrix Gateway ?**

Tout client utilisant Citrix DaaS ou Citrix Workspace est autorisé à utiliser Citrix Gateway Service for HDX Proxy.

## **Que se passe‑t‑il une fois le quota de bande passante épuisé ?**

Vous pouvez vérifier l'utilisation de la bande passante sur le tableau de bord Utilisation des licences sur Citrix Cloud. Une fois que le quota de bande passante est épuisé, les activités se déroulent comme d'habitude, sans interruption. Toutefois, les clients doivent acheter plus de bande passante pour laquelle ils peuvent contacter les représentants commerciaux Citrix.

Les clients Citrix DaaS Advanced et Advanced Plus ont droit aux licences suivantes :

- Licences utilisateur : 1 Go par utilisateur et par mois
- Licences pour utilisateurs simultanés : 2 Go par utilisateur et par mois

Les clients Citrix DaaS Premium et Premium Plus ont droit aux licences suivantes :

- Licences utilisateur : 5 Go par utilisateur et par mois
- Licences pour utilisateurs simultanés : 10 Go par utilisateur et par mois

## **Où puis‑je consulter les statistiques des connexions établies via le service Citrix Gateway ?**

Le tableau de bord des statistiques du connecteur de l'interface utilisateur de Citrix Analytics for Per‑ formance fournit une vue complète de la consommation de ressources sur le connecteur sélectionné au cours des dernières 24 heures et une vue de la latence synthétique calculée entre le connecteur et les POP Citrix Gateway Service dans votre environnement d'applications et de bureaux virtuels. Pour plus d'informations, consultez la section Statistiques du connecteur.

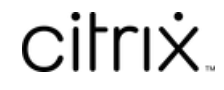

© 2024 Cloud Software Group, Inc. All rights reserved. Cloud Software Group, the Cloud Software Group logo, and other marks appearing herein are property of Cloud Software Group, Inc. and/or one or more of its subsidiaries, and may be registered with the U.S. Patent and Trademark Office and in other countries. All other marks are the property of their respective owner(s).

© 1999–2024 Cloud Software Group, Inc. All rights reserved. 42